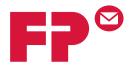

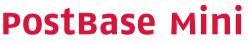

# Franking machine

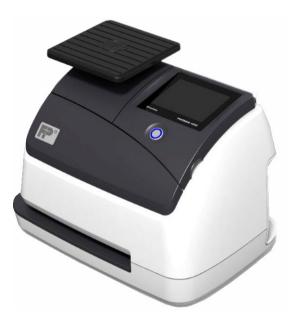

# Operator Manual Reference Guide

# About this Manual

This Operator Manual is directed at the users of the PostBase Mini franking machine.

This Operator Manual contains all relevant information on handling the PostBase Mini. Functions that are described here but are not available for each PostBase Mini (among other things because of postal requirements in the individual countries) are identified as *(not available in all countries)*.

*Further documents* The **Installation instructions** (flyer) and the **First steps** manual which were supplied with your PostBase Mini contain all relevant information on installing, commissioning and handling the PostBase Mini. Information on country-specific features and particularities can be found in the **Addendum to the Operator Manual** (*if available in your country*).

Safety tips The following keywords and signs identify the safety tips in this manual:

Warning! indicates a potential hazard that may result in injury.

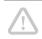

**Caution!** indicates a potential hazard that may result in damage to the machine or impair the franking process.

**PostBase Mini** In this manual, the product name appears in its plain form 'PostBase Mini'.

Text features and symbols

The following symbols and text features are used in this manual:

- Bullets precede instructions.
- Dashes precede list items.

Menu names and options from the operating menu are written in small capitals, e.g. MENU.

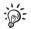

A tip offers advice or additional suggestions for improving the operation.

Illustrations

The display figures in this manual are generic examples that may differ from the actual display on your PostBase Mini. As currency, Euro is used exemplarily.

|   | About this Manual            |                                                     |    |  |
|---|------------------------------|-----------------------------------------------------|----|--|
| 1 | Safety tips                  |                                                     |    |  |
| 2 | A short                      | description of the PostBase Mini                    | 8  |  |
| 3 | Installat                    | tion and commissioning                              | 11 |  |
|   |                              | Unpacking and checking the contents of the package  |    |  |
|   |                              | Assembling PostBase Mini                            |    |  |
|   |                              | Removing the transport fixture                      |    |  |
|   | Step 4:                      | Connecting PostBase Mini                            | 14 |  |
|   | Step 5:                      | Turning the PostBase Mini on                        | 15 |  |
|   | Step 6:                      | Installing PostBase Mini                            | 15 |  |
| 4 | The bas                      | sics of operation                                   | 21 |  |
|   | 4.1                          | Turning the PostBase Mini on / off                  | 21 |  |
|   | 4.2                          | Standby                                             | 22 |  |
|   | 4.3                          | Screen elements and operation philosophy            | 23 |  |
|   | 4.3.1                        | The touch screen                                    | 23 |  |
|   | 4.3.2                        | The Home screen                                     | 25 |  |
|   | 4.3.3                        | The Product calculation menu                        | 26 |  |
|   | 4.3.4                        | The Menu                                            | 28 |  |
|   | 4.3.5                        | Lists                                               | 28 |  |
|   | 4.3.6                        | Adjustment menus                                    | 29 |  |
|   | 4.3.7                        | Pop-up windows                                      | 30 |  |
|   | 4.3.8                        | Procedures (wizards)                                |    |  |
| 5 | Setting the franking imprint |                                                     |    |  |
|   | 5.1                          | Product / postage                                   | 33 |  |
|   | 5.1.1                        | Setting a product via shortcut                      | 33 |  |
|   | 5.1.2                        | Setting mailing data                                | 34 |  |
|   | 5.1.3                        | Setting the weight – Weighing the mail piece        | 35 |  |
|   | 5.1.4                        | Setting the weight manually (not in all countries)  | 36 |  |
|   | 5.1.5                        | Setting the postage manually (not in all countries) | 36 |  |
|   | 5.2                          | Advertising imprint                                 | 37 |  |
|   | 5.3                          | Date (not changeable in all countries)              | 38 |  |
| 6 | Franking                     |                                                     | 39 |  |
|   | 6.1                          | Changing the user (optional)                        | 39 |  |
|   | 6.2                          | Selecting / changing an account                     | 40 |  |
|   | 6.3                          | Positioning and franking a letter                   |    |  |
|   | 6.4                          | Displaying and resetting the piece counter          | 42 |  |
|   | 6.5                          | Using PostBase Mini in 'PC Mode' (optional)         | 43 |  |

FP. "Operator Manual." PostBase Mini Support, June 2015, download.fp-usa.com/product\_docs/PostBase/PostBase-mini/Manuals-documents/postbase-mini-operating-manual.pdf.

| 7  | Displaying and printing registers44                                                         |                                                                    |      |  |  |
|----|---------------------------------------------------------------------------------------------|--------------------------------------------------------------------|------|--|--|
| 8  | Download postage (subject to country-specific regulations / not available in all countries) |                                                                    |      |  |  |
| 9  | 9 Special functions                                                                         |                                                                    |      |  |  |
|    | 9.1                                                                                         | Print advert only                                                  |      |  |  |
|    | 9.2                                                                                         | Print Numbers                                                      |      |  |  |
| 10 | Accoun                                                                                      | t administration                                                   | 50   |  |  |
|    | 10.1                                                                                        | Switch account function on / off                                   | 50   |  |  |
|    | 10.2                                                                                        | Display account information                                        | 51   |  |  |
|    | 10.3                                                                                        | Set one account to zero                                            | 51   |  |  |
|    | 10.4                                                                                        | Set all accounts to zero                                           | 51   |  |  |
| 11 | Advanc                                                                                      | ed settings & system information                                   | 52   |  |  |
|    | 11.1                                                                                        | System information                                                 | 52   |  |  |
|    | 11.2                                                                                        | Display brightness                                                 | 52   |  |  |
|    | 11.3                                                                                        | Sound signals                                                      | 53   |  |  |
|    | 11.4                                                                                        | User interface language                                            | 54   |  |  |
|    | 11.5                                                                                        | Standby time                                                       | 54   |  |  |
|    | 11.6                                                                                        | Auto Off                                                           | 55   |  |  |
|    | 11.7                                                                                        | Meter type (not in all countries)                                  |      |  |  |
|    | 11.8                                                                                        | Connection to data centre                                          |      |  |  |
|    | 11.9                                                                                        | View contact information                                           |      |  |  |
|    | 11.10                                                                                       | Access control / PIN                                               |      |  |  |
|    | 11.11                                                                                       | Auto Postage Download (not in all countries)                       |      |  |  |
|    | 11.12                                                                                       | Remote Services                                                    |      |  |  |
|    | 11.13                                                                                       | Change Postal Code (ZIP) / Re-authorisation (not in all countries) | 63   |  |  |
| 12 | Mainten                                                                                     | ance and care                                                      | 64   |  |  |
|    | 12.1                                                                                        | Cleaning the PostBase Mini                                         | 64   |  |  |
|    | 12.2                                                                                        | Checking the ink level                                             |      |  |  |
|    | 12.3                                                                                        | Changing the ink cartridge                                         | 65   |  |  |
|    | 12.4                                                                                        | Aligning the ink cartridge                                         | . 69 |  |  |
|    | 12.5                                                                                        | Cleaning the print system                                          |      |  |  |
|    | 12.5.1                                                                                      | Starting automatic print system cleaning                           | .71  |  |  |
|    | 12.5.2                                                                                      | Cleaning ink cartridge by hand                                     | 72   |  |  |
|    | 12.6                                                                                        | Checking the print function                                        |      |  |  |
|    | 12.7                                                                                        | Move the motor of the print system to reference position           |      |  |  |
|    | 12.8                                                                                        | Calibrating the touch screen                                       |      |  |  |
|    | 12.9                                                                                        | Replacing the battery                                              | 75   |  |  |

| 13 | Tips for troubleshooting                               |                       | 77 |
|----|--------------------------------------------------------|-----------------------|----|
|    | 13.1                                                   | Error messages        | 77 |
|    |                                                        | Problems and remedies |    |
| 14 | Withdra                                                | 83                    |    |
| Ap | pendix                                                 |                       |    |
|    | Overvie                                                | 85                    |    |
|    | Technical Data<br>Declaration of conformity<br>License |                       | 89 |
|    |                                                        |                       | 91 |
|    |                                                        |                       |    |
|    | Security Declaration for data usage                    |                       |    |
|    | United S                                               | States Patents        | 94 |
|    |                                                        |                       |    |
|    |                                                        | er Support / Warranty |    |

# 1 Safety tips

PostBase Mini is a digital franking machine with ink-jet print technology for franking mail. PostBase Mini complies with the pertinent safety regulations for office information equipment.

Please observe the following tips for your own safety:

#### Prevention of electrical hazards

- Operate the PostBase Mini only on a grounded single-phase power socket. Make sure your office power supply conforms to the power requirements indicated on the power supply unit's serial number plate.
- Use only with specified power supply unit: XP POWER LTD. VEH40US24.
- Make sure the socket for connecting the PostBase Mini is close by and easily accessible at all times.
- Unplug the mains plug in case of an emergency. Call the Customer Support.
- Take special care that no foreign objects or liquids penetrate the interior of the PostBase Mini.
- Unplug the mains plug prior to cleaning the PostBase Mini.

#### Prevention of mechanical hazards

- Do not remove any equipment related to safety or protection. Do not make them inoperative or unable to function.
- Do not remove any parts of the housing.

#### Accessories and consumables

- We recommend to use only approved FP equipment and FP original parts. The manufacturer FP has established reliability, safety and applicability. The manufacturer cannot assess the reliability, safety and applicability for products not approved by FP, and therefore not vouch for such products. The full functioning of the PostBase Mini franking machine at the time of delivery can only be guaranteed when using original Francotyp-Postalia ink cartridges.
- Use only the power supply unit provided with the PostBase Mini or approved by Francotyp-Postalia. Make sure that the power supply unit is not damaged.

- Use the supplied cables or cables that have been approved by Francotyp-Postalia. Make sure that cables are not damaged.
- Ingestion of the ink can be hazardous to health. Avoid contact with the eyes. Keep the ink cartridges away from children. Further instructions for use are enclosed with the ink cartridge.
- We recommend to use only the batteries provided by Francotyp-Postalia. The manufacturer FP has established reliability, safety and applicability. Observe the instructions enclosed with the battery for correct use and disposal.

#### General safety tips

- Install the PostBase Mini according to the instructions.
- When you move the PostBase Mini from a cold environment (i.e. below 10 °C / 50 °F): Unpack the PostBase Mini and wait at least two hours before connecting the PostBase Mini. The PostBase Mini requires this period to adapt to the ambient conditions. Any condensation evaporates.
- Have maintenance and repair work done only by qualified personnel authorised by Francotyp-Postalia. Otherwise, your warranty may become void.

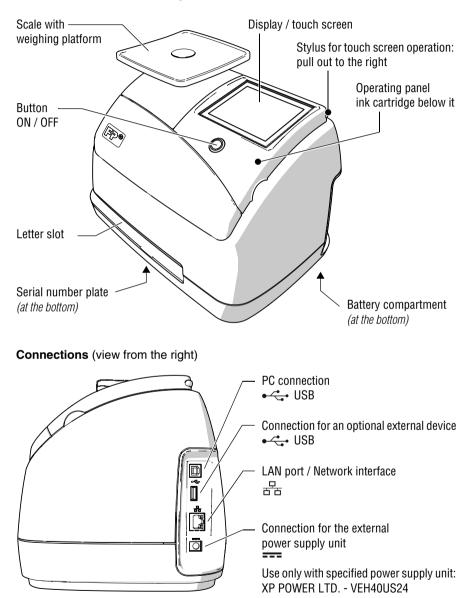

# 2 A short description of the PostBase Mini

#### Things worth knowing about PostBase Mini

|                                             | PostBase Mini is a digital franking machine for small<br>mail volumes featuring a touch screen. It stands out due<br>to its compact design and intuitive handling. The reliable<br>ink-jet technology delivers clean franking imprints.                                                                                                    |
|---------------------------------------------|----------------------------------------------------------------------------------------------------|
| Intuitive handling                          | PostBase Mini makes do with only a single button,<br>arranged in the centre: for switching on and off. For all<br>other operations, the clearly designed user interface in<br>the 3.5 inch colour display guides you fast and easy to<br>the desired destination.                                                                                                    |
| Franking                                    | Simply switch on the PostBase Mini, select a postal product, position a letter – done!                                                                                                    |
|                                             | Franking is possible on mail pieces made of ink-absorb-<br>ing material – postcards to 6 mm (0.23") thick letters in<br>ISO B4 format – and special self-adhesive labels.                                                                                                    |
| Letters as advertising medium               | In addition to printing postage, you can print an adver-<br>tisement of your choice on every mail piece you send.<br>When using the optional PC control software, this can<br>also be a text message ( <i>if available in your country</i> ).                                                                                                    |
| Download postage                            | You conveniently download the postage for franking<br>online from the data centre into your franking machine.<br>If desired, PostBase Mini can also, by itself, make sure<br>there is always sufficient postage available and prompt<br>you automatically to download postage.<br>(Availability and handling of features relating to postage accounting<br>depend on the respective countries.) |
| Remote Services:<br>flexible and up to date | The PostBase Mini ensures you are always using the current postal rates. Whether new postage rates, new adverts or a software update – the franking machine downloads current data from the data centre.                                                                                                    |

Additional functions **Weighing** – the space saving, integrated scale quickly and reliably determines the weight of letters and parcels. The determined weight directly affects the product settings.

**Account function** – PostBase Mini allows for registration and billing of postage costs to accounts.

Access control – PostBase Mini can be protected against unauthorised use via a PIN (Personal Identification Number).

**Controlling PostBase Mini via PC software** *(optional)*. Francotyp-Postalia offers software for controlling and administration of the PostBase Mini franking machine via PC, e.g. NavigatorBasic, NavigatorPlus, RemoteOne, ReportOne *(not available in all countries)*.

# 3 Installation and commissioning

# Step 1: Unpacking and checking the contents of the package

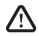

**Warning!** Do not start operating PostBase Mini if parts are damaged or missing. Please contact the Customer Support.

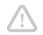

*Caution!* Carry out the steps exactly in the given order. Also, consult the installation instructions (fold-out).

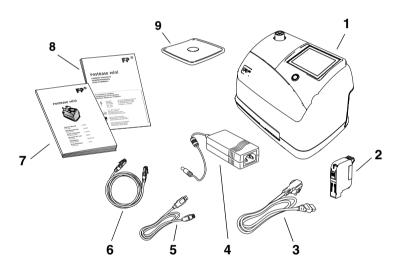

- 1 PostBase Mini franking machine
- 2 Ink cartridge
- 3 Power cable
- 4 Power supply unit
- 5 USB cable
- 6 Ethernet cable
- 7 'First steps' manual
- 8 Installation instructions (flyer)
- 9 Weighing platform (version as ordered)

- Unpack the packages.
- Check that the contents of the packages are complete and free from any damage.

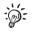

Keep the packing and the transport fixture for the print system. Use it again when you need to transport PostBase Mini or send it in to service.

#### Step 2: Assembling PostBase Mini

**Caution!** When you move PostBase Mini from a cold environment (i.e. below 10 °C / 50 °F): Unpack the PostBase Mini and wait at least 2 hours before connecting PostBase Mini. PostBase Mini requires this period to adapt to the ambient conditions.

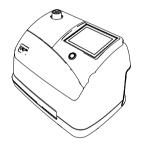

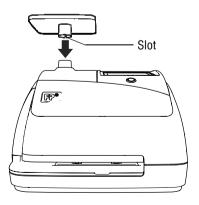

- Choose an installation site with the following ambient conditions:
  - room temperature: 15 °C to 35 °C (59 °F to 95 °F)
  - no direct sunlight
  - power socket in the immediate vicinity
  - network connection with internet access.
- Place PostBase Mini on a firm, level, low vibration and horizontal base.
- Remove the protective foil from the display.

#### Mounting the weighing platform

- Hold the weighing platform such that the slot in the weighing platform foot points to the back.
- Place the weighing platform onto the scale receptacle from above. The slot of the weighing platform must slide in the counterpart on the scale receptacle.
- Press down slightly on the weighing platform with your flat hand.

#### Works Cited:

#### FP. "Operator Manual." PostBase Mini Support, June 2015,

download.fp-usa.com/product\_docs/PostBase/PostBase-mini/Manuals-documents/postbase-mini-operating-manual.pdf.

# Step 3: Removing the transport fixture

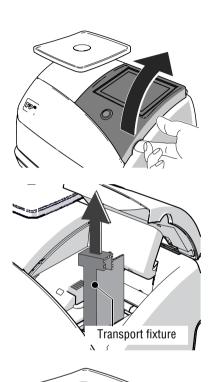

A transport fixture (cardboard) is inserted in the ink cartridge holder as a transport protection for the print system.

Remove the transport fixture:

• Lift up the operating panel as far as it goes. It snaps in this position.

• Pull the cardboard (transport fixture) up out of the cartridge holder.

<u>Note</u>: Do not insert the ink cartridge until later in the installation process (step 6)!

• Lower the operating panel back into position.

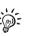

Keep the transport fixture (cardboard). use it again whenever you need to transport your PostBase Mini, or when sending it to the customer support.

# Step 4: Connecting PostBase Mini

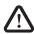

**Warning!** Use only the power supply unit provided with the PostBase Mini or approved by Francotyp-Postalia. Make sure that the power supply unit is not damaged.

Use the cables provided with the PostBase Mini or approved by Francotyp-Postalia. Make sure that cables are not damaged.

Connect PostBase Mini only to a grounded single-phase power socket. Make sure your office power supply conforms to the power requirements indicated on the power supply unit's serial number plate.

Make sure the socket for connecting PostBase Mini is close by and easily accessible at all times.

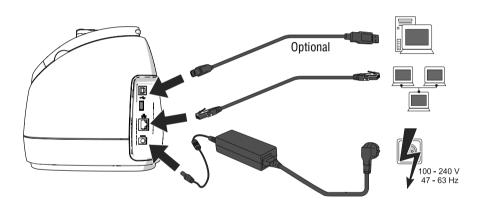

- Connect the franking machine to a local area network (LAN).
- Connect the franking machine to a PC *(optional).*
- Plug the mains plug of the power supply unit into the power connection of the franking machine. Connect the power cable to the power connection of the power supply unit. Only then, plug the power cable into the power socket.

# 

# Step 5: Turning the PostBase Mini on

• Press the button on the operating panel.

The display lighting and button illumination switch on. PostBase Mini performs a self test and then starts the installation procedure.

# Step 6: Installing PostBase Mini

PostBase Mini will guide you step by step through the installation procedure. This chapter covers a selection of the most important steps. Follow the instructions on the display.

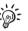

For information on handling the touch screen and an overview of screen elements, please read chapter 4.3.

- Have the R-PIN ready (received seperately).
- Touch the button with the desired **language**.
- Confirm with the > button and continue the installation procedure.

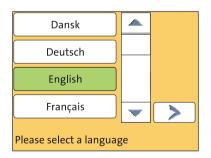

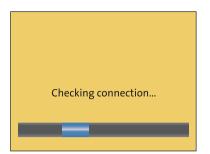

PostBase Mini comes with pre-set connection settings that should work in most cases.

Press the button to use these settings.

PostBase Mini tests the connection to the FP Infrastructure.

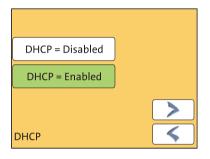

If no connection can be established, the wizard for entering connection parameters is opened.

 If necessary: Enter the connection parameters. If need be, ask your network administrator for details.

: Ø For details on possible settings, please read the appendix "Connection settings (Overview)" in the "First steps" Operator Manual.

**Caution!** PostBase Mini may reboot several times during installation. Do not unplug the machine!

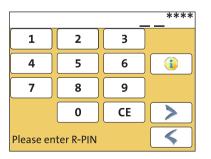

- Enter the **Repository-PIN** (R-PIN).
- Confirm with the > button.

PostBase Mini now downloads the software and data, then reboots.

• Follow the instructions on the display.

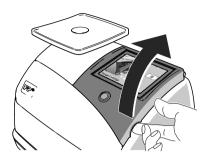

# PostBase Mini then asks you to **insert the ink cartridge**.

- Lift up the operating panel as far as it goes. You can feel it engage.
- Remove the ink cartridge from the packing.
- Remove the nozzle protection.

For details, please refer to the instruction leaflet that comes with every cartridge.

- Hold the ink cartridge so the contacts are facing to the front of the franking machine.
- Insert the ink cartridge into the socket.
- Push the ink cartridge all the way down. You can feel the ink cartridge engage. A little green latch locks the ink cartridge into position in the cartridge holder.

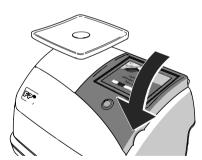

Þ

• Lower the operating panel back into position.

PostBase Mini calibrates the cartridge ...

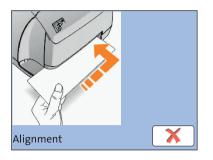

Test print (example)

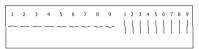

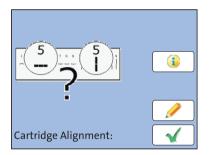

- ... and prompts you to perform a test print.
- Place an empty envelope at the right hand edge of the letter slot and push in as far as it goes.

As soon as the sensor (in the back right hand corner of the letter slot) detects the envelope, the PostBase Mini grips the envelope tightly and prints the test print.

- On the test print, determine the numbers where
  - the horizontal lines are as exactly next to each other as possible and
  - the vertical partial lines are as exactly above each other as possible.

The ink cartridge is correctly aligned when horizontal and vertical partial lines form one line each at number 5.

When horizontal and / or vertical partial lines do not form one line each at <u>number 5</u>:

• Press *f* to continue the procedure of ink cartridge alignment.

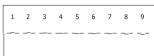

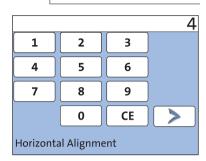

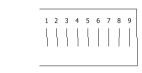

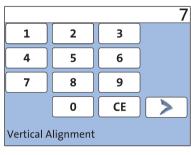

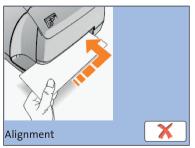

## Adjust cartridge: horizontal line

• Type the number where the horizontal partial lines are as exactly next to each other as possible.

In the example, this is number '4'.

(If necessary: Press CE to clear the displayed number.)

Confirm and continue with >.

# Adjust cartridge: vertical line

• Type the number where the vertical partial lines are as exactly above each other as possible.

In the example, this is number '7'.

(If necessary: Press CE to clear the displayed number.)

Confirm and continue with >.

- Place an empty envelope for another test print.
- Assess the test print. If necessary, repeat the alignment procedure until a correct alignment has been obtained.

|                              |   |    | €100 |
|------------------------------|---|----|------|
| 1                            | 2 | 3  |      |
| 4                            | 5 | 6  |      |
| 7                            | 8 | 9  |      |
|                              | 0 | CE |      |
| Postage Download -<br>Amount |   |    |      |

• Contact to the data centre / load postage.

To be able to frank with your PostBase Mini, the PostBase Mini must have the corresponding **postage credit** available. For this, a connection to the data centre is necessary. The exact process, permissible loading amounts, as well as postage accounting depend on postal regulations of the respective countries.

Home screen (example)

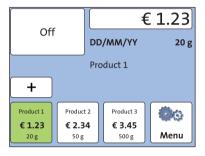

#### PostBase Mini shows the Home screen.

#### Installation is complete.

:): : In the MENU, you can configure the system settings of your PostBase Mini to your liking (display brightness, tone signals, standby time, access control via PIN ...). You also have access to the account function of the PostBase Mini in the MENU.

# 4 The basics of operation

In this chapter, you will learn about the basic functions of the PostBase Mini and how to handle the touch screen.

# 4.1 Turning the PostBase Mini on / off

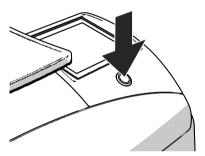

#### Turning on

• Press the button on the operating panel.

The display lighting and button illumination switch on. The PostBase Mini performs a self test and then displays the Home screen.

When access control is active, PostBase Mini prompts you to enter the PIN during the start routine.

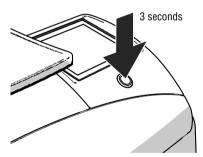

#### Turning off

• Press the button for three seconds.

The PostBase Mini will complete any current actions and then switches off. The display light and button illumination go out and the touch screen is deactivated.

#### **Disconnecting from mains**

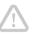

**Caution!** Make sure to always turn the PostBase Mini off before disconnecting the PostBase Mini from mains. Never pull the mains plug or separate the power supply in any other way before the printing system has reached its sealed position. This is the only way to prevent drying up and to ensure a permanently high print quality

 Press the button ON/OFF for three seconds to turn the franking machine off.

The display light and button illumination go out.

• Unplug the mains plug of the power supply unit from the socket.

#### 4.2 Standby

The PostBase Mini franking machine will go to standby automatically if it is not used for some time.

The display is dark and the button is illuminated in standby. The touch function is inactive.

You can 'wake up' PostBase Mini by briefly pressing the button.

# 4.3 Screen elements and operation philosophy

This chapter covers the user interface of the PostBase Mini franking machine. You will learn how to operate the touch screen, the screen elements and the menus, window types and symbols.

#### 4.3.1 The touch screen

The touch screen is active when the display is lit. To operate the PostBase Mini, simply touch the screen elements with your finger.

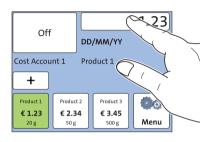

#### General operation philosophy

You briefly touch the desired screen element (in the example: the postage button) with your finger. PostBase Mini performs the corresponding action.

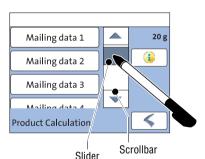

You can operate scrollbars with the arrows or by touching the slider and moving it. The setting is updated when you lift your finger off.

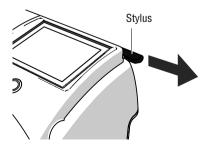

#### Stylus

You can also use the supplied stylus instead of your finger. The stylus is located behind the operating panel. You can pull it out to the right.

#### Buttons

You distinguish buttons from the screen background by a frame. They can have various states, depending on the function:

Button can be pressed / is active.

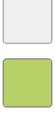

Button is selected.

Button is being pressed.

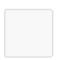

Button cannot be pressed / is deactivated.

#### Standard buttons

The term 'standard button' refers to common functions like:

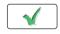

**OK / Save** – confirm an entry, a message, a security prompt. Save the displayed setting.

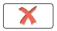

Cancel – abort entry / function.

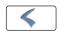

**Back** – to the previous window / higher-level menu. Go back one step / level.

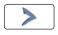

**Continue** – acknowledge a message, accept the current setting and proceed to the next step.

#### 4.3.2 The Home screen

The Home screen appears after the machine was turned on and the start routine has been successfully completed. It shows the current franking settings at a glance.

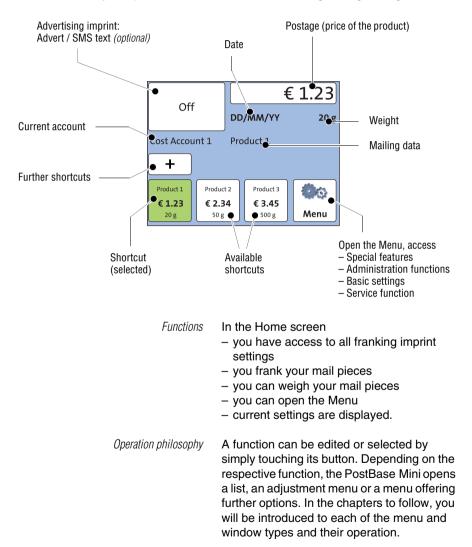

#### 4.3.3 The Product calculation menu

In the Product calculation menu, you set the product for franking.

| Off                      |                | €         | 1.23 |  |
|--------------------------|----------------|-----------|------|--|
|                          | DD             | /MM/YY    | 20 g |  |
| Cost Account 1 Product 1 |                |           |      |  |
| +                        |                |           |      |  |
| Product 1                | Product 2      | Product 3 | 600  |  |
| € 1.23<br>20 g           | € 2.34<br>50 g | € 3.45    | Menu |  |

# Calling up the Product calculation menu

You open the Product calculation menu by pressing the button showing the postage value.

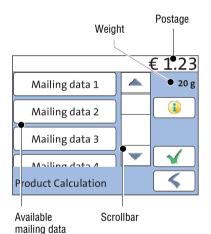

The left area of the display shows the available mailing data.

You can scroll the list with the scroll bar if more than three options are available.

The set weight for product calculation appears to the right in the display.

The postage and the  $\checkmark$  button only appear if all necessary mailing data were selected.

You can view the selected mailing data with the (1) button.

Press the desired setting

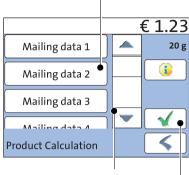

Scroll the list

Accept current setting and return to Home screen

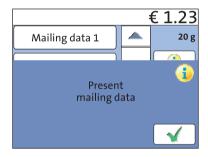

Selecting mailing data

You select the mailing data for a product by pressing the button with the desired setting.

PostBase Mini applies your selection and shows the next available mailing data to the left in the display. PostBase Mini guides you through the postage calculation process step by step.

Press the  $\checkmark$  button to accept the current setting and to return to the Home screen.

#### Deselecting mailing data

You can erase the mailing data step by step with the  $\checkmark$  button.

#### Display current mailing data

To view the selected mailing data, press the **b** button.

PostBase Mini displays the current mailing data in a pop-up window.

Close the pop-up window with the  $\checkmark$  button.

Set product for franking With

Cancel Product calculation menu

#### **Returning to the Home screen**

With the  $\checkmark$  button, you set the selected product for franking and return to the Home screen.

Deselect all mailing data and cancel the Product calculation menu with the  $\checkmark$  button. The product set last remains set in the Home screen.

## 4.3.4 The Menu

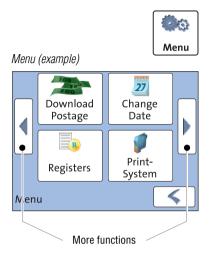

Use the MENU button to open the Menu. From this Menu, you can access the basic settings, administration, and service functions.

Use the arrow buttons to scroll to the next page and back in the Menu.

#### 4.3.5 Lists

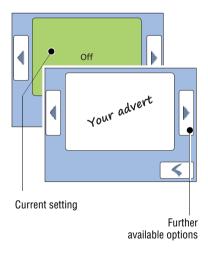

Lists (e.g. for adverts) offer all available settings. The current setting is shown with a green background.

Use the arrow buttons to scroll forward or backward.

Press the respective button to select one of the provided settings.

#### 4.3.6 Adjustment menus

A separate menu each opens for editing and selecting settings. There are different types of adjustment menus, for example lists where you select a setting or menus with a keypad for entering figures or letters.

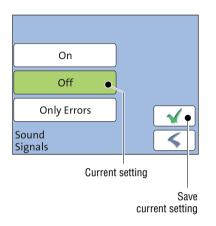

#### Lists

The left area of the display shows the available settings. The current setting is shown with a green background.

You can scroll the list with a scroll bar if more than four options are available.

Press the  $\checkmark$  button to save the current setting and to quit the adjustment menu.

Press the  $\leq$  button to leave the adjustment menu without saving any changes.

|                | Display lielu |      |          |
|----------------|---------------|------|----------|
|                |               | •12/ | /03/15   |
| 1              | 2             | 3    |          |
| 4              | 5             | 6    | )        |
| 7              | 8             | 9    | )        |
| << •           | 0             | CE   |          |
| Change<br>Date |               |      | <b>(</b> |
|                |               |      | Save     |

Display field

Button assigned according to function (here: reset to current date)

#### Input via keypad

Use the keypad to input values. The display field indicates your input.

The keypad is always matched to the respective situation: The button labels change accordingly, depending on whether you must type figures or figures and letters.

The bottom left button is assigned a special function matched to the current operation. In the adjustment menu for setting the franking date, for example, this is 'reset to current date'.

Press CE to clear input.

Press the  $\checkmark$  button to save the current setting and to quit the adjustment menu.

Press the  $\checkmark$  button to leave the adjustment menu without saving any changes.

#### Works Cited:

FP. "Operator Manual." PostBase Mini Support, June 2015,

download.fp-usa.com/product\_docs/PostBase/PostBase-mini/Manuals-documents/postbase-mini-operating-manual.pdf.

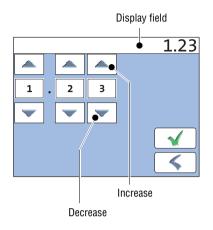

#### Input using the counter principle

(not in all countries)

For some particular settings, PostBase Mini may require you to enter values via a counter principle.

Mode of operation: Use the arrow buttons to increase or decrease the figure in each digit until the desired amount is displayed in the top of the display.

Press the  $\checkmark$  button to save the displayed amount.

Press the  $\leq$  button to leave the adjustment menu without saving any changes.

#### 4.3.7 Pop-up windows

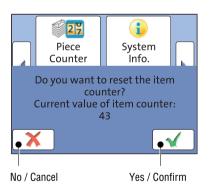

For some settings, a window covering parts of the current window opens (pop-up window). The pop-up prompts you for an action. Messages and the 'PC Mode' (using the PC control software for PostBase Mini) also appear as a pop-up.

Some pop-up messages feature auto-confirmation, i.e. they automatically close after some time.

#### 4.3.8 Procedures (wizards)

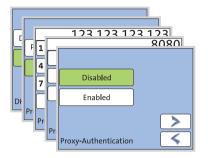

For more complex settings, e.g. when setting up connection data, PostBase Mini guides you through all necessary actions step by step. Different window types are used, depending on requirements.

Press the button to accept the current settings and to go to the next step.

You can press the  $\leq$  button to return to previous steps.

Pressing the  $\checkmark$  button in the first screen of the procedure will discard all settings and close the procedure.

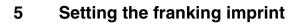

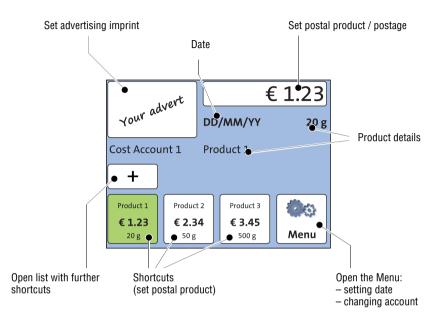

This chapter describes the required settings for franking and the additional possible advertising imprint:

- Postage / postal product (see chapter 5.1)
- Advertising imprint (see chapter 5.2)
- Date (see chapter 5.3).

Detailed information on the franking imprint of your postal service can be found in the country-specific addendum.

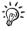

For information on how to use the optional PC control software from Francotyp-Postalia (e.g. Navigator, RemoteOne) to set the franking imprint, please refer to the manual provided with the software.

# 5.1 Product / postage

PostBase Mini sets the postage, i.e. the price for the postal product using the chosen mailing data (destination, type, mail piece dimensions and additional services if applicable), in conjunction with the displayed weight.

Use the shortcuts to fast and easily set up a product.

#### 5.1.1 Setting a product via shortcut

The franking machine comes ex factory with typical postal products stored as shortcuts. You can directly view and retrieve three products in the Home screen at the touch of a button. Via the + button, you can display and call up further shortcuts. There are up to 10 shortcuts available. Upon activation of a new rate table, the shortcuts will be erased and re-programmed.

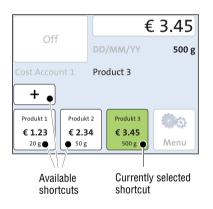

- In the Home screen, press the desired shortcut button.
- If necessary: weigh the mail piece.

The product with the related postage is set for franking.

#### **Further shortcuts**

• In the Home screen, press the + button.

PostBase Mini opens a list with further shortcuts.

• Press the desired shortcut button.

PostBase Mini sets the product with the related postage and returns to the Home screen.

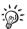

For details on how to save products as shortcuts via the optional PC control software from Francotyp-Postalia (e.g. Navigator, RemoteOne), please refer to the manual provided with the software.

#### 5.1.2 Setting mailing data

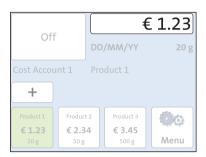

In the Home screen:

• Press the postage button.

PostBase Mini opens the Product calculation menu.

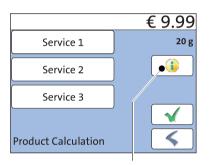

Display selected mailing data

PostBase Mini prompts you for all required details regarding the mail piece.

• Select the respective desired setting by pressing the button.

The postage appears as soon as all necessary mailing data have been selected.

If the desired mailing data have been set:

Press the button to accept the current setting and to return to the Home screen.

#### 5.1.3 Setting the weight – Weighing the mail piece

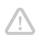

*Caution!* Please observe the following notes on handling the scale:

- Please heed the maximum weight of 2 kg (5 lb).
- Place large mail pieces on the scale so that these are not touching the housing of the PostBase Mini. This prevents you getting false weighing results.
- The scale only determines a new weight if it was emptied before. Therefore, always empty the weighing platform prior to putting on a mail piece for weighing.

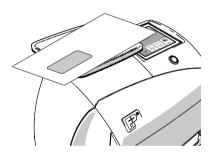

• In the Home screen, place the mail piece on the weighing platform.

#### Note:

When the sound signals of the PostBase Mini are ON a beep indicates that the scale has determined the weight.

The weight determined by the scale is now set. PostBase Mini sets the postage based on the displayed weight and the selected mailing data.

#### 5.1.4 Setting the weight manually (not in all countries)

For certain products, the PostBase Mini offers the possibility to enter the weight manually. This feature is necessary for mail pieces that exceed the scale's weighing range (>2 kg / >5 lb).

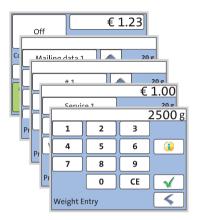

- Call up the Product calculation menu.
- Select the desired mailing data as usual.
- Press the button which offers the 'Weight Entry' option.

PostBase Mini opens an adjustment menu where you can set the weight.

- · Enter the weight.
- Confirm with

PostBase Mini uses the set weight to calculate the postage.

#### 5.1.5 Setting the postage manually (not in all countries)

There may be particular cases where PostBase Mini does not offer the desired mailing data and thus cannot calculate the postage. In such a case, PostBase Mini offers the possibility to enter the postage value manually.

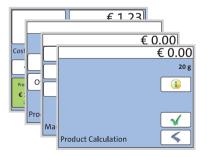

- Call up the Product calculation menu.
- Select appropriate option(s) from the list (country-specific).

It may be called 'Other' for example.

PostBase Mini opens an adjustment menu where you can set the postage.

- Enter the desired postage and confirm.
- Press the button to accept the displayed product setting and to return to the Home screen.

## 5.2 Advertising imprint

With the franking imprint, PostBase Mini can print an advertising imprint of your choice on your mail piece. Advertising imprints may be:

- Graphical advertisements
- Text messages / SMS texts (optional, not in all countries).

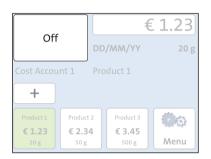

## Setting the advertising imprint

In the Home screen:

• Press the advertising imprint button.

You see a list with all available advertising imprints.

• Touch the desired advertising imprint.

The PostBase Mini returns to the Home screen. The advertising imprint is set for franking.

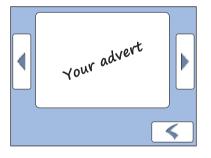

You can only create and save SMS texts as advertising imprints in the PostBase Mini with the optional PC control software from Francotyp-Postalia (e.g. NavigatorBasic, RemoteOne). For details on how to enter text and manage adverts on the PC, please read the manual provided with the software.

## **5.3 Date** (not changeable in all countries)

The date for the franking imprint is set automatically to the current date by the builtin clock. You can forward the date for the franking imprint. The PostBase Mini rejects invalid input, e.g. a franking date too far in the future or backward dating.

| Off                         | DI                          | €<br>ס/mm/יץ                        | £ 1.23 |
|-----------------------------|-----------------------------|-------------------------------------|--------|
| Cost Accourt                | nt 1 Pr                     | oduct 1                             |        |
| Product 1<br>€ 1.23<br>20 g | Product 2<br>€ 2.34<br>50 g | Product 3<br>€ <b>3.45</b><br>500 g | Menu   |

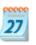

|                |   |    | / /12 |
|----------------|---|----|-------|
| 1              | 2 | 3  |       |
| 4              | 5 | 6  | ]     |
| 7              | 8 | 9  | ]     |
| <b> </b> <<    | 0 | CE |       |
| Change<br>Date |   |    | 5     |

#### Setting the franking date

In the Home screen:

• Press the MENU button.

• Select CHANGE DATE.

PostBase Mini opens the CHANGE DATE adjustment menu.

• Type the date.

You can press the I<< button to reset the franking date to the current date.

Press the solution to save the displayed date.

The Home screen shows the currently set date.

#### Franking without date (not in all countries)

In the CHANGE DATE adjustment menu:

- Clear the displayed date with CE.

# 6 Franking

In this chapter, you can read how to frank your mail pieces with the PostBase Mini. You will learn how to set the account to register the postage used and how to insert letters correctly. Also, the counter function available for franking is described.

Please refer to chapter 5 on page 32 for detailed information on how to set franking imprint parameters.

## 6.1 Changing the user (optional)

A user-specific access control for the PostBase Mini can be set up via the optional PC control software from Francotyp-Postalia (e.g. NavigatorBasic, RemoteOne).

In this case, you are prompted to select a user and enter the corresponding PIN during startup. PostBase Mini loads the corresponding user profile. Among other things, the following settings are stored in the user profile:

- name
- PIN
- budgets
- allocated account(s) and the standard account
- allow / block postage download.

On how to set up and manage users, please refer to the manual of the PC software.

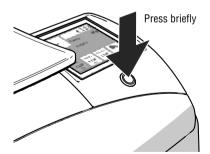

#### Changing the user

• **Briefly** press the button on the operating panel.

You see the list of users.

- In the list, press the button of the desired user.
- Enter the PIN.

PostBase Mini loads the user profile and then shows the Home screen.

## 6.2 Selecting / changing an account

When the account function is active, PostBase Mini books all frankings to the currently set account. The currently set account is displayed in the Home screen.

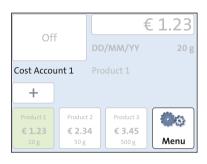

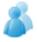

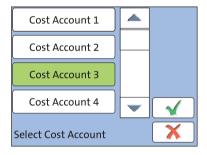

#### Changing the account

• Open the MENU.

• Press the SELECT ACCOUNT button.

The PostBase Mini opens the SELECT COST ACCOUNT adjustment menu. You see the account names and numbers of the available accounts. The currently set account is shown with a green background.

• Press the button of the desired account.

The selected account is shown with a green background. (In the example, this is COST ACCOUNT 3.)

- Confirm with √.
- In the MENU, press  $\leq$  to return to the Home screen.

The selected account is set for franking.

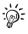

If users are enabled on your PostBase Mini, only those accounts allocated to the currently set user are available.

## 6.3 Positioning and franking a letter

You can use the PostBase Mini to frank postcards and letters up to a thickness of 6 mm (0.23"). For thicker mail pieces, frank the empty envelope or use the special franking labels of at least 140 mm (5.5") length. You can order suitable labels for the PostBase Mini from Francotyp-Postalia.

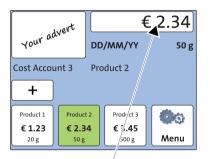

You can feed mail pieces to frank when the Home screen displays the desired settings for franking.

PostBase Mini is ready for franking

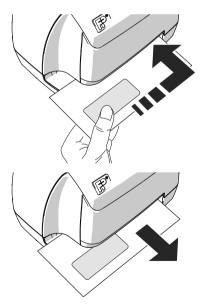

- Insert the letter:
  - side to be printed face up
  - top edge first.
- Place the letter at the right hand edge of the letter slot and push in as far as it goes.

As soon as the sensor (in the back right hand corner of the letter slot) detects the letter, the PostBase Mini grips the letter tightly and prints (franks) it.

During franking, a message informs you about the printing process.

Do not remove the letter until the Home screen reappears and the PostBase Mini releases the letter.

## 6.4 Displaying and resetting the piece counter

Apart from the counter for franking imprints in the register and the account counters, the PostBase Mini features a piece counter for franking imprints you can use as you like. The piece counter counts all franking imprints. You can reset this piece counter to zero or use it as a daily or job counter.

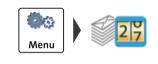

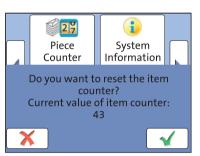

#### **Displaying current counter value**

- Open the MENU.
- Select PIECE COUNTER.

The PostBase Mini opens a pop-up displaying the number of franked mail pieces since last resetting the piece counter.

 Press the X button to return to the MENU without clearing the counter.

#### Resetting the piece counter to zero

 In the pop-up, acknowledge the query with the button.

The piece counter is reset to zero.

## 6.5 Using PostBase Mini in 'PC Mode' (optional)

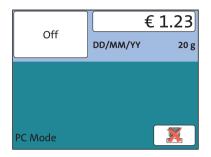

When PostBase Mini is connected to a PC via the optional FP software (e.g. Navigator, RemoteOne), a corresponding pop-up is shown (similar the example shown left). Access to the imprint settings and menu functions is blocked on the PostBase Mini while in 'PC Mode'.

All imprint settings are done on the PC. The current settings (postage, advertising imprint and date) are shown on the PC <u>and</u> in the display of the PostBase Mini.

Position a letter on the PostBase Mini as usual to frank it.

#### Quit 'PC Mode'

• In the pop-up, press the K button.

The connection between PostBase Mini and the PC is disconnected. Menu and imprint settings are accessible via the PostBase Mini touch screen again.

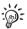

For information on how to use the PC control software from Francotyp-Postalia, please refer to the manual (integrated help feature) provided with the software.

# 7 Displaying and printing registers

PostBase Mini saves important parameters and information on used postage in registers. You can view and print the register states.

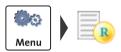

- Open the MENU.
- Select REGISTERS.

PostBase Mini displays the current register states.

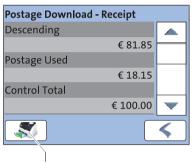

Print receipt

The registers store the following information:

| DESCENDING    | Available postage (= credit)                   |
|---------------|------------------------------------------------|
| POSTAGE USED  | Total value of all franking imprints performed |
| CONTROL TOTAL | Sum total of all loaded sums                   |
| TOTAL ITEMS   | Number of all franking imprints performed      |
| LAST AMOUNT   | Last amount loaded                             |
| LAST DATE     | Date and time of last postage loading          |

<u>Note</u>: Depending on country-specific regulations, the contents of the registers may vary from the information shown in the list above.

#### **Printing register report**

- In the POSTAGE DOWNLOAD RECEIPT screen, press the S button.
- Place a label or a folded sheet (folded edge first) in the letter slot.

PostBase Mini prints the register report.

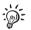

For further information on 'Positioning and printing' refer to chapter 6.3 on page 41.

# 8 Download postage

(subject to country-specific regulations / not available in all countries)

To load postage, you connect to the data centre with your franking machine and call the desired amount. Billing occurs according to your contract with the postal service. Refer also to the country-specific addendum in case there is further information on the loading process.

If users are enabled, postage download might not be available. In that case, please contact the administrator.

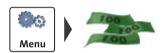

#### Loading postage

- Make sure PostBase Mini is ready to connect to the data centre (network cable is connected, correct connectivity settings).
- Open the MENU.
- Select DOWNLOAD POSTAGE.
- Accept the amount to be loaded.

#### Or

Type the desired amount.

To load the displayed amount:

PostBase Mini will then establish a connection to the data centre. Loading continues automatically. Please stand by. Data exchange may take some time.

The new residual amount is indicated when loading ends.

 Use the i button to view and print the 'Postage Download - Receipt'.

# 9 Special functions

## 9.1 Print advert only

With the special function 'Advert Only', you can print advertising imprints (graphical adverts and text messages) that are stored in your PostBase Mini.

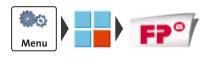

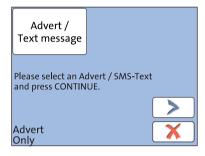

- Open the MENU.
- Select SPECIAL FUNCTIONS.
- Select ADVERT ONLY.

PostBase Mini opens the ADVERT ONLY menu.

The advertising imprint button on the upper left shows the set print image for this special function.

#### Selecting the advertising imprint

• Press the advertising imprint button.

PostBase Mini opens the list of all available advertising imprints.

• Touch the desired advertising imprint.

The PostBase Mini returns to the ADVERT ONLY menu. The selected advertising imprint is set for printing.

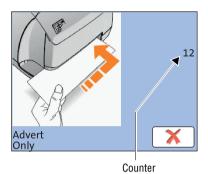

#### Printing the advert

To print the displayed advert / text message:

- Press the > button to continue.
- Insert an envelope, a label or a folded sheet (folded edge first) into the letter slot.
   For further information on 'Positioning and printing' refer to chapter 6.3 on page 41.

The 'Advert Only' special function has its own counter. PostBase Mini shows the number of imprints on the right side of the display. When quitting this function, the counter is reset to '0'.

## 9.2 Print Numbers

With the special function 'Print Numbers', you can print a 6-digit consecutive number vertically on your mail. You can set any start number and choose the direction of counting (ascending or descending).

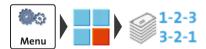

- Open the MENU.
- Select SPECIAL FUNCTIONS.
- Select PRINT NUMBERS.

PostBase Mini opens the adjustment menu for the 'Print Numbers' function.

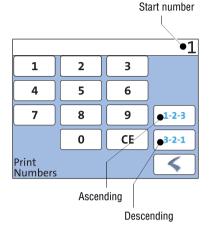

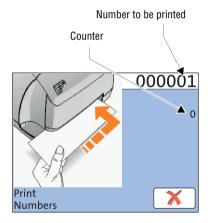

#### Setting the start number

• Enter the desired start number. You can choose any number between 1 and 9999999.

### Setting the direction of counting

When the desired start number is displayed:

Press the button for the desired direction of counting (Ascending <u>or</u> Descending).

PostBase Mini applies start number and direction of counting. You can start printing numbers.

• Insert an envelope or a label into the letter slot.

For further information on 'Positioning and printing' refer to chapter 6.3 on page 41.

The 'Print Numbers' special function has its own counter. PostBase Mini shows the number of imprints below the number to be printed. When quitting the 'Print Numbers' function, the counter is reset to '0'.

# 10 Account administration

The account function of the PostBase Mini offers you the possibility of registering and evaluating frankings separately according to accounts, i.e. according to the sending persons or departments of a company.

If user management is enabled via the optional PC control software, the account administration features are only available to the administrator.

## 10.1 Switch account function on / off

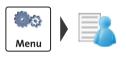

## Switching on

- Open the MENU.
- Select MANAGE ACCOUNTS.
- Press the > button to switch on the account function.

The account function of the PostBase Mini is enabled.

#### Switching off

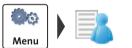

- Open the MENU.
- Select MANAGE ACCOUNTS.
- Select DEACTIVATE.

**Caution!** When switching the account function off, any data stored in the accounts will be lost.

To switch off the account function:

The account function of the PostBase Mini is disabled.

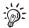

While the account function is disabled, the settings stored in the user profiles lie idle.

## 10.2 Display account information

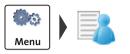

- Open the MENU.
- Select MANAGE ACCOUNTS.
- Select SHOW LIST.

PostBase Mini displays the list of accounts containing the respective number and value of franked letters.

## 10.3 Set one account to zero

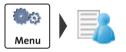

- Open the MENU.
- Select MANAGE ACCOUNTS.
- Select CLEAR ONE ACCOUNT.
- Select the account you want to set to zero.
- Press the button to continue.
- Confirm the security prompt with \u03c6.

All account information (postage and number of franking imprints) of the selected account is deleted.

## 10.4 Set all accounts to zero

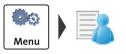

- Open the MENU.
- Select MANAGE ACCOUNTS.
- Select CLEAR ALL ACCOUNTS.
- Confirm the security prompt with  $\checkmark$ .

All account information (postage and number of franking imprints) is deleted.

# 11 Advanced settings & system information

## 11.1 System information

You can view a list of all major system parameters (e.g. software version, rate table).

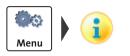

- Open the MENU.
- Select SYSTEM INFO.

PostBase Mini displays the system information.

## 11.2 Display brightness

You can adapt the display brightness to fine-tune the gray scales and increase the legibility of the displayed texts.

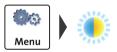

- Open the MENU.
- Select DISPLAY BRIGHTNESS.

PostBase Mini opens the adjustment menu for display brightness.

 Use the BRIGHTER / DARKER buttons to achieve the desired setting. You can press the buttons multiple times to increase / decrease display brightness further.

#### <u>Or</u>

• Select DEFAULT to reset display brightness to the factory setting.

You can monitor the changes immediately in the display. Alter the settings until you can easily read the display.

• Press  $\checkmark$  to save the current setting.

## 11.3 Sound signals

PostBase Mini confirms certain actions with a beep. A series of sound signals indicates an error. You can restrict the scope of audible signals to warnings or turn off the audible signals altogether.

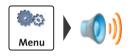

- Open the MENU.
- Select SOUND SIGNALS.

PostBase Mini opens the adjustment menu for sound signals. The current setting is shown on a green background.

- · Select the desired setting.
- Save the setting shown with \sqrt{.

Sound signals - possible settings and their meaning:

| On          | Audible signals in case of errors.<br>Confirmation beep of the scale when<br>weighing is finished. |
|-------------|----------------------------------------------------------------------------------------------------|
| Off         | No audible signals.                                                                                |
| ONLY ERRORS | Audible signals in case of errors.                                                                 |

## 11.4 User interface language

The PostBase Mini user interface supports multiple languages.

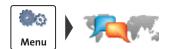

- Open the MENU.
- Select LANGUAGE.

PostBase Mini opens the language adjustment menu. The current setting is shown on a green background.

· Select the desired setting.

The user interface language changes immediately.

• Save the setting shown with  $\checkmark$ .

The set language will be kept until you change it again.

## 11.5 Standby time

The PostBase Mini franking machine will go to standby automatically if it is not used for some time. The standby time is the time between your last operation and the time PostBase Mini automatically goes to standby.

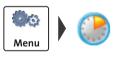

- Open the MENU.
- Select STANDBY TIME.

PostBase Mini opens the standby adjustment menu.

- Type the desired time.
- Save the specified standby time with  $\checkmark$  .

## 11.6 Auto Off

The PostBase Mini franking machine switches off automatically if it is not used for some time. The Auto Off time is the time between your last operation and the time PostBase Mini automatically switches off.

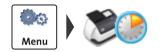

- Open the MENU.
- Select AUTO OFF.

PostBase Mini opens the adjustment menu for the Auto Off feature.

- Type the desired time.

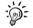

Enter '0' for the time to switch off the Auto Off feature.

## **11.7** Meter type (not in all countries)

The meter type setting defines whether PostBase Mini displays and prints the postage in the 00.00 or 00.000 format.

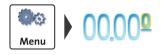

- Open the MENU.
- Select METER MODE.

PostBase Mini opens the adjustment menu. The current setting is shown on a green background.

- · Select the desired setting.
- Save the setting shown with √.

Decimal Meter Mode – possible settings and their meaning:

| 0.00  | Displays and prints the postage in integer cents.   |
|-------|-----------------------------------------------------|
| 0.000 | Displays and prints the postage in tenths of cents. |

## 11.8 Connection to data centre

The PostBase Mini franking machine needs a connection to the data centre (Francotyp-Postalia Infrastructure) in order that it can download funds and data. The connection configuration is part of the installation procedure during commissioning. You should verify and, if necessary, correct the settings if changes were made to your system environment. In case of problems, please contact your network administrator.

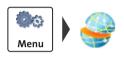

- Open the MENU.
- Select MANAGE CONNECTION.

PostBase Mini shows the current connectivity settings.

#### Changing the connectivity settings

- Press the *P* button to open the 'Connectivity Wizard'.
- Simply follow the instructions on the display. The PostBase Mini successively prompts you to specify all necessary details.

When finished, PostBase Mini displays the selected connection configuration.

Press the button to accept the connectivity settings and to check the connection.

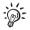

The chart on the following pages gives an overview of the possible connection settings and parameters.

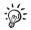

For further details, you may also refer to the Connectivity Guide for PostBase on the FP homepage.

| Connection Type |                                                                                                    |
|-----------------|----------------------------------------------------------------------------------------------------|
| ETHERNET        | LAN connection. PostBase Mini connects to the<br>Francotyp-Postalia Infrastructure (FPI) via the<br>internet.<br>(default setting, not changeable)                                                                                                    |
| DHCP            | Dynamic Host Configuration Protocol. Network-<br>ing protocol that allows automatic connection to<br>a network.                                                                                                    |
| DHCP = ENABLED  | Select this setting if your network supports DHCP. <i>(default setting)</i>                                                                                                    |
| DHCP = DISABLED | <ul> <li>Select this setting if your network does not support DHCP.</li> <li>During manual configuration, you will need to enter the following parameters: <ul> <li>Static IP address for your PostBase Mini</li> <li>Subnet mask</li> <li>Default gateway</li> <li>IP address of the DNS server.</li> </ul> </li> <li>Please contact you network administrator for details.</li> <li><u>Note</u>: When entering IP addresses, you have to enter the dots, too.</li> </ul> |

Connectivity Settings and their meaning:

| Proxy-Server                                               | Intermediary server that facilitates access to the internet.                                                                             |
|------------------------------------------------------------|----------------------------------------------------------------------------------------------------|
| PROXY = DISABLED                                           | Select this setting if your network does not use a proxy server.                                                                         |
|                                                            | (default setting)                                                                                                    |
| PROXY = ENABLED                                            | Select this setting if your network uses a proxy server.                                                                                 |
|                                                            | You will need to enter the following parameters:<br>– IP address of the proxy or its alias<br>– Port number                              |
|                                                            | Please contact you network administrator for details.                                                                                    |
| <b>Proxy-Authentication</b><br>(only when Proxy = Enabled) | Access control to the proxy server (user name and password).                                                                             |
| DISABLED                                                   | Select this setting if your proxy server does not<br>require authentication (user name and pass-<br>word).<br>( <i>default setting</i> ) |
|                                                            |                                                                                                    |
| ENABLED                                                    | Select this setting if your proxy server does<br>require authentication.                                                                 |
|                                                            | You will need to enter the following parameters:<br>– User name for proxy access<br>– Password.                                          |
|                                                            | Please contact you network administrator for details.                                                                                    |

Connectivity Settings and their meaning:

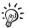

In case your network only supports explicitly authorised devices, your network administrator will require the MAC address of your PostBase Mini. You can find it in the Connectivity Settings menu.

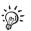

# Reference Information for Network Administrators

The PostBase Mini requires an Ethernet connection, with a minimum of 10 Mbit/sec, in order to able to download postal funds from a Francotyp-Postalia server. Ethernet cables of class CAT5E are recommended.

For this it normally uses TCP/IP (v4 only) through an https connection using TLS v1.2 over **port 443**. In certain cases it may also use an http connection over **port 80**. These two ports must therefore be enabled in any firewall. It will attempt to make a connection to \*.francotyp.com.

## 11.9 View contact information

Important contact information (Phone / Internet) is stored in your franking machine at the factory. You can view the contact information.

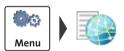

- Open the MENU.
- Select CONTACT INFORMATION.

PostBase Mini displays the stored phone numbers and URLs.

## 11.10 Access control / PIN

The PostBase Mini can be protected against unauthorised use via a PIN.

With the optional PC control software, you can set up a user-specific access control for the PostBase Mini. Please refer to the manual of the PC software.

The menu function 'Manage PIN' is then only accessible with the administrator PIN.

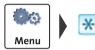

#### Enable access control

- Open the MENU.
- Select MANAGE PIN.
- Press the button to switch on the access control.
- Type the desired PIN and continue with >.
- For checking purposes, enter the PIN a second time and confirm with √.

The PIN is stored. The access control is enabled.

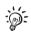

If the entered PIN and the second PIN entry do not match, PostBase Mini will ask you to re-enter the PIN. Repeat the PIN entry and the second entry.

#### Disable access control

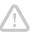

**Caution!** If you disable access control, all users will be deleted without prior warning.

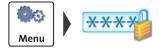

- Open the MENU.
- Select MANAGE PIN.
- Press the button to switch off the access control.

The access control is disabled.

## **11.11** Auto Postage Download (not in all countries)

The 'Auto Postage Download' feature facilitates keeping track of the remaining postage. When enabled, PostBase Mini will warn you once the remaining postage reaches the preset threshold and will give you the opportunity to load postage.

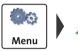

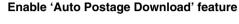

- Open the MENU.
- Select AUTO POSTAGE.
- Press the button to switch on the monitoring feature.
- Type the desired threshold.
- Save the displayed threshold with  $\checkmark$ .

Auto Postage Download is enabled.

## Performing Auto Postage Download

When the remaining postage reaches the threshold, PostBase Mini opens an appropriate screen with the following options:

Use for load the displayed amount directly.

## <u> Or</u>

 Use 
 *t* to change the displayed amount, then load postage.

## <u> Or</u>

 Use X to quit Auto Postage Download and load postage later.

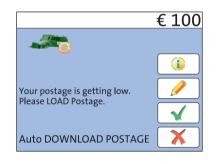

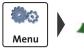

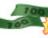

#### Change threshold

- Open the MENU.
- Select AUTO POSTAGE.
- To CHANGE the threshold (option is already selected), continue with .
- Type the new threshold.
- Save the setting shown with  $\checkmark$ .

## Disable 'Auto Postage Download' feature

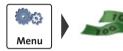

- Open the MENU.
- Select AUTO POSTAGE.
- Select the TURN OFF option.
- Continue with >.
- Confirm the security prompt with √.

Auto Postage Download is disabled.

## 11.12 Remote Services

With the 'Remote Services' function, PostBase Mini connects to the FP Infrastructure and checks for updates (e.g. a new rate table, new machine software). Diagnostic data is also exchanged with the FP server.

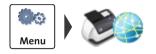

- Open the MENU.
- Select REMOTE SERVICES.

PostBase Mini starts the update procedure. It takes some time to establish the connection and to exchange data. Please stand by.

## 11.13 Change Postal Code (ZIP) / Re-authorisation

(not in all countries)

You must inform Francotyp-Postalia of the new location of your PostBase Mini if you wish to operate the PostBase Mini at another location (e.g. after a relocation).

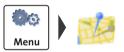

- Open the MENU.
- Select CHANGE ZIP.
- Follow the instructions in the display.

Re-authorization starts. It takes some time to establish the connection and to exchange data. Please stand by.

# 12 Maintenance and care

Have your PostBase Mini cleaned and serviced regularly by an authorised service staff. This guarantees long-term, trouble-free operation. Ask about our low-cost care and maintenance agreement.

You can do the following work yourself:

- Cleaning housing exterior
- Changing / aligning the ink cartridge
- Cleaning the print system
- Replacing the battery.

Only when prompted by Francotyp-Postalia: start the 'Temp. Calibration' service function.

## 12.1 Cleaning the PostBase Mini

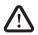

*Warning!* Unplug the mains plug prior to cleaning the PostBase Mini franking machine.

**Warning!** Handle liquids with care. Make sure that no foreign objects can reach the interior of the franking machine. If this happens nevertheless: Have the franking machine checked by the after-sales service before using it again.

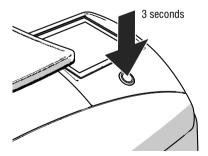

#### How to clean the franking machine

- Turn off the franking machine.
- Unplug the mains plug of the power supply unit from the socket.
- Clean dirt from the housing with a slightly damp cloth. You can also use a commercially available dishwashing detergent.

## 12.2 Checking the ink level

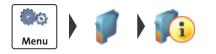

- Open the MENU.
- Select PRINT SYSTEM.
- Select INFORMATION.

The PostBase Mini displays the filling level of the ink cartridge.

## 12.3 Changing the ink cartridge

The PostBase Mini franking machine monitors the ink level and issues a message when the ink cartridge must be replaced.

We recommend that you always have a new FP ink cartridge in stock.

We recommend also cleaning the contacts in the cartridge holder each time you replace the cartridge. For this purpose, use the special 'clean & renew' cleaning kit for ink-jet print systems from Francotyp-Postalia.

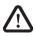

**Warning!** Ingestion of the ink can be hazardous to health. Avoid contact with the eyes. Keep ink cartridges out of the reach of children. Further instructions for use are enclosed with the ink cartridge.

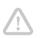

Caution! Heed the following hints to avoid damage to the print system:
We recommend to use only approved FP equipment and FP original parts. The manufacturer FP has established reliability, safety and applicability. The manufacturer cannot assess the reliability, safety and applicability for products not approved by FP, and therefore not vouch for such products.

• Always use a brand new ink cartridge.

Caution! There are ink residues on the used cartridge.

- Take care not to soil yourself, your clothes or any objects.
- Use a mat to deposit the ink cartridge.

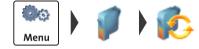

#### Changing the ink cartridge

The PostBase Mini will prompt you to replace the cartridge when it is depleted.

- Acknowledge the message.
- Open the MENU.
- Select PRINT SYSTEM.
- Select CHANGE CARTRIDGE.

The PostBase Mini moves the ink cartridge to the exchange position. The exchange procedure starts.

#### Removing the ink cartridge

• Lift up the operating panel as far as it goes. You can feel it engage.

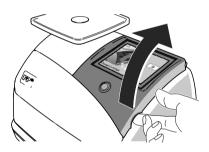

• Unlock the ink cartridge: Press the green release key.

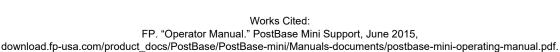

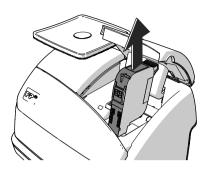

• Pull the ink cartridge upward out of the cartridge holder.

#### Inserting the new ink cartridge

The full functioning of the PostBase Mini franking machine at the time of delivery can only be guaranteed when using original Francotyp-Postalia ink cartridges.

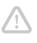

**Caution!** Insert the ink cartridge only when it has adapted to the ambient temperature of the franking machine (e.g. after storage in the basement or transport in a cold car). Otherwise, correct calibration will be impossible.

- Take the new ink cartridge out of the packing.
- Remove the nozzle protection from the ink cartridge.

For details, please refer to the instruction leaflet that comes with every cartridge.

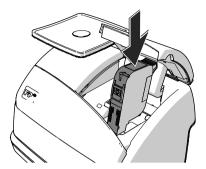

- Hold the ink cartridge so the contacts are facing to the front of the franking machine.
- Insert the ink cartridge into the cartridge holder.
- Push the ink cartridge all the way down. You can feel the ink cartridge engage. A little green latch locks the ink cartridge into position in the cartridge holder.

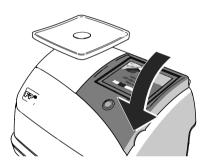

Lower the operating panel back into position.

Calibration / Cleaning

After cartridge exchange, PostBase Mini will calibrate the cartridge and clean the print system. Please be patient until this process is complete.

Aligning The PostBase Mini continues by aligning the ink cartridge and prompts you to perform a test print.

For details on how to align the cartridge, please read chapter 12.4.

## 12.4 Aligning the ink cartridge

You must align the ink cartridge when there are shifts in the franking imprints. Alignment will ensure your imprints are free of shifts.

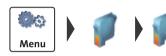

#### Starting the alignment procedure

- Open the MENU.
- Select PRINT SYSTEM.
- Select ALIGNMENT.
- Insert an empty envelope or a folded sheet (folded edge first) into the letter slot.

The PostBase Mini prints a test print.

- On the test print, determine the numbers where
  - the horizontal lines are as exactly next to each other as possible and
  - the vertical partial lines are as exactly above each other as possible.

#### Correctly aligned

The ink cartridge is correctly aligned when horizontal and vertical partial lines form one line each at <u>number 5</u>.

#### Not aligned correctly

When horizontal and / or vertical partial lines do not form one line each at number 5:

• Press *f* to continue the procedure of ink cartridge alignment.

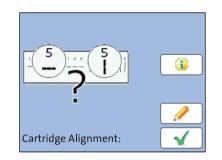

1 2 3

#### Horizontal line

• Type the number where the horizontal partial lines are as exactly next to each other as possible.

In the example, this is number '4'.

(If necessary: Press CE to clear the displayed number.)

Confirm with >.

### Vertical line

• Type the number where the vertical partial lines are as exactly above each other as possible.

In the example, this is number '7'.

(If necessary: Press CE to clear the displayed number.)

- Confirm with >.
- Place an empty envelope / a folded sheet for another test print.
- Assess the test print. If necessary, repeat the alignment procedure until a correct alignment has been obtained.

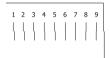

4 5 6 7 8

9

## 12.5 Cleaning the print system

## 12.5.1 Starting automatic print system cleaning

You should start automatic print system cleaning only if the print quality is not good enough (e.g. blank spots in the imprint after longer periods out of use).

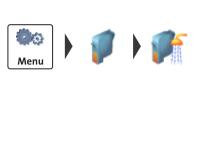

Menu

#### Cleaning

- Open the MENU.
- Select PRINT SYSTEM.
- Select CLEANING.

A message informs you about the cleaning process in progress.

• Check the print quality with a test print.

#### Intensive cleaning

- Open the MENU.
- Select PRINT SYSTEM.
- Select INTENSIVE CLEANING.

A message informs you about the cleaning process in progress.

• Check the print quality with a test print.

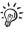

In case of stubborn soiling, even intensive cleaning may be unable to improve the print quality as desired. In such cases, you can manually clean the cartridge (see page 72).

## 12.5.2 Cleaning ink cartridge by hand

**Caution!** Inexpert cleaning can damage the ink cartridge and render it useless. Heed the following hints to avoid damage to the print system:

- In case of print quality issues, always run the cleaning functions of the franking machine accessible from the MENU first. Read chapter 12.5.1 on page 71.
- You should manually clean the ink cartridge in exceptional cases only when intensive cleaning fails to restore the normal print quality.
- For cleaning, make sure to use a soft, lint free cloth moistened with demineralised water. Small fibres could clog the nozzles. Too hard or dry cloths could scratch the nozzle plate. Such scratches make the ink cartridge useless because they prevent the ink-jet from being correctly positioned during printing.
- Never use any chemical cleansers either.

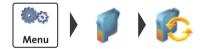

#### Removing the ink cartridge

- Open the MENU.
- Select PRINT SYSTEM.
- Select CHANGE CARTRIDGE.

The PostBase Mini moves the ink cartridge to the exchange position.

- Lift up the operating panel as far as it goes. You can feel it engage.
- Unlock the ink cartridge and remove it (see page 66).

#### Cleaning

• Moisten a lint free cloth with demineralised water.

You can also use distilled water or normal tap water if demineralised water is not at hand. The minerals contained in tap water could,

:

For best cleaning results, use FP contact cleaner and cleaning cloths contained in the 'clean & renew' cleaning kit offered by Francotyp-Postalia.

however, leave residues in the print head.

- Hold the cartridge as shown in the picture. The nozzles must point downwards!
- Slowly and carefully wipe the print head with the cloth in the direction of the arrow. Repeat this action several times.

The water will blend with ink residues and clean the nozzles.

- Reinsert the ink cartridge (see page 68).
- Lower the operating panel back into position.
- Align the ink cartridge (see chapter 12.4, page 69).

# 12.6 Checking the print function

The 'Test Imprint' function is for checking the print function and is primarily intended for service purposes.

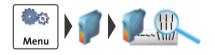

- Open the MENU.
- Select PRINT SYSTEM.
- Select TEST IMPRINT.
- Insert an empty envelope or a folded sheet (folded edge first) into the letter slot.

The PostBase Mini prints the test imprint.

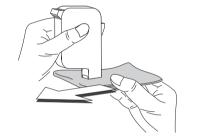

## 12.7 Move the motor of the print system to reference position

In case the ink cartridge does not move to the expected exchange position, you can move the motor of the print system to the reference position with this menu function.

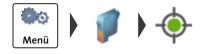

- Open the MENU.
- Select PRINT SYSTEM.
- Select RESET.

The motor moves to the reference position.

## 12.8 Calibrating the touch screen

You have to calibrate the touch screen when operating the screen with your finger or with the stylus does not work correctly.

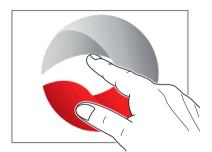

• Turn on the PostBase Mini.

As soon as the screen displays the PostBase logo:

• Touch and hold your finger in the middle of the display until the calibration procedure starts.

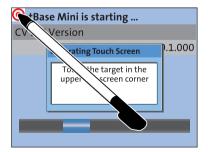

A red circle (the first calibration circle) appears in the upper left corner.

- Touch the red circle with the stylus.
- Follow the further instructions on the display: Touch each of the displayed calibration circles with the stylus.

The PostBase Mini will continue its start routine. The touch screen is now calibrated.

# 12.9 Replacing the battery

The PostBase Mini monitors the charging state of the battery. An appropriate message appears in the display when it is time to replace the battery.

*Caution!* The used battery has a special rated voltage of 3.6 V. There is a risk of severely damaging the machine when inserting the wrong battery. We recommend to use only a battery 90.4701.8004.00 provided by Franco-typ-Postalia. The manufacturer FP has established reliability, safety and applicability.

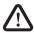

**Warning!** Observe the instructions enclosed with the battery for correct use and disposal.

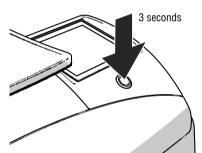

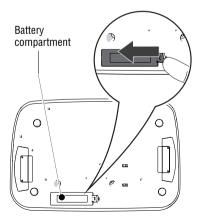

- Turn off the PostBase Mini.
- Unplug the mains plug of the power supply unit from the socket.

Remove all cables from the PostBase Mini:

- Remove the mains plug.
- On the network connector, press the spring and remove the Ethernet cable.
- If present: Remove the USB cable.
- Turn the PostBase Mini on its back.

You now have access to the battery compartment on the bottom of the PostBase Mini.

- Press the clip catch in the direction of the arrow and remove the battery compartment cover.
- Remove the empty battery.

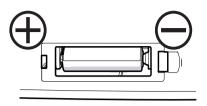

- Insert the new battery (90.4701.8004.00) in the specified position. Symbols in the battery compartment depict the correct polarity.
- Close the battery compartment.
- Turn the PostBase Mini back to the upright position.
- Reconnect the PostBase Mini (see page 14).
- Dispose of the old battery as prescribed.

# 13 Tips for troubleshooting

## 13.1 Error messages

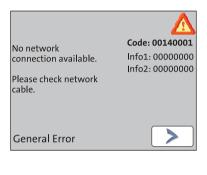

An error message appears on the display in case of an error or handling error. An additional beep may also indicate an error.

Make sure to carefully read the error message. You will be given hints on the error cause and what you can do to remedy it.

A symbol indicates the error group (e.g. 'Communication error'). For an overview of error group symbols, refer to page 88.

You can correct many minor errors and issues occurring during PostBase Mini operation yourself.

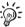

Please contact the Customer Support if you cannot remedy an error by means of the display information and the hints given in the present Operator Manual.

## 13.2 Problems and remedies

| Problem                             | Possible cause and remedy                                                                                                 |
|-------------------------------------|----------------------------------------------------------------------------------------------------|
| during installation                 |                                                                                                    |
| Blank display                       | Check whether the power supply unit and the power<br>cable are connected correctly and the PostBase Mini<br>is turned on. |
| Delivery is incomplete /<br>damaged | Do not start operating the PostBase Mini.<br>Call the Customer Support.                                                   |

| Problem                             | Possible cause and remedy                                                                                                    |
|-------------------------------------|----------------------------------------------------------------------------------------------------|
| Error during installation procedure | An error message with troubleshooting information appears.                                                                          |
|                                     | <ul> <li>If necessary:</li> <li>Turn off the PostBase Mini (see chapter 4.1).<br/>Wait one minute.</li> </ul>                       |
|                                     | <ul> <li>Turn the PostBase Mini on again.</li> </ul>                                                                                |
|                                     | The installation procedure restarts.                                                                                                |
|                                     | Make sure the connectivity settings are correct (see chapter 11.8).                                                                 |
| Ink cartridge cannot be inserted    | The cartridge holder has not moved to the correct posi-<br>tion.                                                                    |
|                                     | Lower the operating panel back into position. Confirm error messages.                                                               |
|                                     | You have to insert an ink cartridge before being able to use the PostBase Mini. Proceed as follows:                                 |
|                                     | Use the RESET function to move the motor of the print system to the reference position: See chapter 12.7 on page 74.                |
|                                     | To insert the cartridge, run the CHANGE CARTRIDGE function (see chapter 12.3 on page 65).                                           |
| R-PIN missing                       | Call the Customer Support. You cannot install the PostBase Mini without the R-PIN.                                                  |
| when franking                       |                                                                                                    |
| Franking not possible               | No product / postage set because                                                                                                    |
|                                     | <ul> <li>mailing data are incomplete or</li> <li>weight value is missing.</li> </ul>                                                |
|                                     | Check product settings (see chapter 5.1).                                                                                           |
|                                     | No credit left in franking machine.<br>Please load postage (see chapter 8).                                                         |
|                                     | Data synchronisation is due. PostBase Mini has to contact the data centre (e.g. run download postage, amount of '0' is sufficient). |

| Problem                                                                                                    | Possible cause and remedy                                                                                                    |
|----------------------------------------------------------------------------------------------------|----------------------------------------------------------------------------------------------------|
| <i>(continued)</i><br>Franking not possible                                                                                                    | Maximum postage value for franking exceeded.<br>Please contact the administrator.                                                                                                    |
|                                                                                                    | Credit of the current user is too low.<br>Have the administrator assign new credit.                                                                                                    |
| PostBase Mini does<br>not print                                                                                                    | Sensor does not recognise the letter.<br>Place a letter at the right hand edge of the letter slot<br>and push in as far as it goes. (The sensor is in the back<br>right hand corner of the letter slot.) |
|                                                                                                    | Sensor does not recognise the sheet (e.g. for a test print). Fold the sheet down the middle and place it in the letter slot folded edge first.                                                           |
|                                                                                                    | Sensor does not recognise the label.<br>Place a sheet or empty envelope under the label to be<br>printed and try again.                                                                                  |
|                                                                                                    | The letter was already in the letter slot when you made settings in the menu.<br>Remove letter and re-insert.                                                                                            |
| Print quality: gaps / blanks                                                                                                    | Clean print system (see chapter 12.5).                                                                                                    |
| Print quality: offsets / shifts in the imprint                                                                                                    | Align the ink cartridge (see chapter 12.4).                                                                                                    |
| your, "dover"                                                                                                    |                                                                                                    |
| Print quality: the printing image is distorted<br>$v_{yot} \rightarrow v_{d} \rightarrow v_{d} \rightarrow v_$ | Letter has been moved during printing.<br>Let go of the letter during printing.<br>Give large envelopes just a little support.                                                                           |

| Problem                                             | Possible cause and remedy                                                                                                    |
|-----------------------------------------------------|----------------------------------------------------------------------------------------------------|
| when weighing                                       |                                                                                                    |
| No confirmation beep                                | Adjust sound signals (see chapter 11.3).                                                                                                    |
| No weight is determined for the letter on the scale | The weighing platform was still occupied when another<br>letter was placed on it. The scale only determines a<br>new weight if it was emptied before. |
|                                                     | Empty the weighing platform. Place the letter.                                                                                                    |
|                                                     | The weight is too low or the scale is overloaded.<br>Use scale for mail pieces of the permitted weight range<br>only.                                 |
|                                                     | Either PostBase Mini does not recognise the scale, or<br>the scale is defective. Call the Customer Support.                                           |
| with postage loading                                |                                                                                                    |

| ······································ |                                                                                                    |
|----------------------------------------|----------------------------------------------------------------------------------------------------|
| Desired amount cannot be loaded        | Impermissible amount.<br>Change amount and repeat loading.                                                                    |
| Function not available                 | The current user is not authorised to access this function.<br>Please contact the administrator.                              |
| Postage download procedure aborts      | PostBase Mini fails to establish connection to the data centre.<br>Check connection configuration <i>(see chapter 11.8)</i> . |
|                                        | Data centre issue. Try again later.                                                                                           |

| Problem                                                                 | Possible cause and remedy                                                                                                  |
|-------------------------------------------------------------------------|----------------------------------------------------------------------------------------------------|
| general errors                                                          |                                                                                                    |
| Accounts are missing                                                    | The current user is not allowed to frank on the desired account.<br>Please contact the administrator.                      |
| Blank display                                                           | Check whether the power supply unit and the power cable are connected correctly and the PostBase Mini is turned on.        |
|                                                                         | PostBase Mini is in standby.<br>Press the button on the operating panel <u>briefly</u> .                                   |
| Functions are missing in<br>the display (e.g. advertis-<br>ing imprint) | Unavailable functions are blanked out (e.g. because<br>the currently set product may not allow an advertising<br>imprint). |
| Ink cartridge cannot be removed / inserted                              | The cartridge holder has not moved to the correct posi-<br>tion.                                                           |
|                                                                         | Lower the operating panel back into position. If neces-<br>sary: Cancel the procedure.                                     |
|                                                                         | Use the RESET function to move the motor of the print system to the reference position: See chapter 12.7 on page 74.       |
|                                                                         | Restart the exchange procedure.<br>The print system should correctly move to the exchange position now.                    |
| Ink cartridge is not detected                                           | Ink cartridge is not fitted correctly.<br>Remove and re-insert the ink cartridge.                                          |
|                                                                         | Wrong ink cartridge inserted.<br>Observe the specifications (see page 90).                                                 |
|                                                                         | Contacts of the print system are dirty.<br>Use the 'clean and renew' FP cleaning kit to clean the<br>contacts.             |
|                                                                         | Ink cartridge is defective. Call the Customer Support.                                                                     |

| Problem                                                        | Possible cause and remedy                                                                                                    |
|----------------------------------------------------------------|----------------------------------------------------------------------------------------------------|
| Lost PIN<br>(administrator PIN)                                | In the 'Enter PIN' menu, press the 🍞 button.<br>Follow the prompts in the display.                                                                                                    |
| Lost PIN<br>(user PIN)                                         | Please contact the administrator.                                                                                                    |
| No users available                                             | When deactivating access control, all users are deleted.<br>Create new users with the PC control software.                                                                                    |
| Print system cleaning<br>fails to improve the<br>print quality | Ink cartridge heavily soiled or dried up.<br>Repeat cleaning: Function 'Intensive Cleaning'.<br>If you cannot solve the problem:<br>Clean ink cartridge by hand <i>(see chapter 12.5.2)</i> . |
| Touch screen fails to react when touched                       | Turn off the PostBase Mini. Calibrate touch screen (see chapter 12.8).                                                                                                    |
| User PIN is not accepted                                       | Did you select the correct user? Cancel the 'Enter PIN' menu, and repeat: select the user and enter the PIN.                                                                                  |
|                                                                | Contact the administrator.                                                                                                    |
| Other errors                                                   | If you cannot remedy an error yourself, please call the Customer Support.                                                                                                    |

# 14 Withdrawal and disposal of the PostBase Mini

To ultimately decommission the PostBase Mini franking machine, you must correctly unsubscribe all postal services. PostBase Mini will guide you through all required decommissioning steps in a dialogue. We are pleased to assist if required. Please contact the Customer Support.

In case of a rented or leased franking machine, please make sure to always contact the Customer Support.

**Caution!** Run the 'Withdraw Machine' function only if you really want to decommission the PostBase Mini. Commissioning the franking machine after decommissioning is only possible by calling a service technician at extra costs.

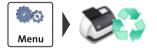

- Make sure PostBase Mini is ready to connect to the data centre (network cable is connected, correct connectivity settings).
- Open the MENU.
- Select WITHDRAW MACHINE.
- Follow the instructions in the display. Make sure to carefully read the information!

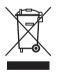

 For disposal of the franking machine, please contact the Customer Support.

# **Overview of symbols**

#### Standard buttons

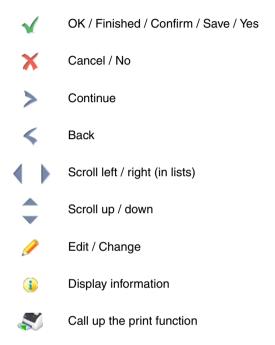

#### Menu functions

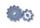

Open the menu (access basic settings, special features, administration functions)

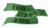

Postage download / Synchronise data between PostBase Mini and the data centre (subject to country-specific regulations)

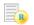

Display register report (with print function)

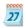

Set franking date (forward dating) (not in all countries)

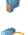

Print system

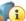

Display filling level of the ink cartridge

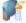

Clean print system

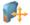

Align cartridge

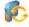

Replace cartridge

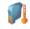

Calibrate cartridge

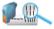

Test Imprint, service function for checking the print system

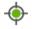

Move the motor of the print system to reference position

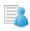

Switch account function on / off, Account administration (show list, set accounts to zero)

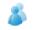

Change account

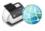

Run remote services / synchronise with data centre

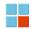

Special functions

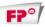

Print advertising imprint only

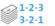

Print Numbers

- 1-2-3 Direction of counting: ascending
- 3-2-1 Direction of counting: descending

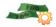

Auto postage download / set threshold

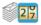

Display / clear down piece counter

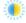

Adjust display brightness

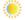

Brighter

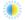

Default

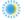

**i** 

Darker

Display system information (postal serial number, software version, rate table version, ...)

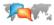

Change language

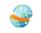

Display / edit connectivity settings (network connection)

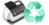

Withdraw machine (not in all countries)

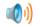

Set sound signals

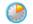

Adjust standby times

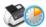

Configure 'Auto Off' feature / adjust 'Auto Off' time

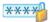

Configure access control / set PIN

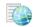

Display contact information

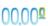

Set meter type (not in all countries): 0.00 (postage in integer cents) or 0.000 (postage in tenths of cents.)

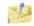

Change Postal Code (ZIP) / place of posting (not in all countries)

#### **Error categories**

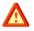

General error

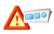

Printing plate error

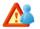

Account error

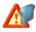

Print system error

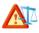

Scale error

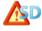

Security device error

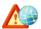

Communication error with FP infrastructure

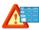

Postage calculation error

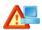

Communication error with the PC (only when using the optional PC control software)

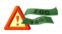

Postage warning, threshold is reached

# **Technical Data**

| Dimensions<br>– Length<br>– Width / Depth<br>– Height                       | 310 mm (12.2")<br>205 mm (8.1")<br>230 mm (9.1")                                                                                                |
|-----------------------------------------------------------------------------|----------------------------------------------------------------------------------------------------|
| Weight                                                                      | 3,0 kg (6.6 lbs)                                                                                                    |
| Power supply                                                                | 24 VDC / 0.7 A (using an external power supply unit)<br>Protection class III                                                                    |
| Power connection                                                            | External Power Supply Unit:<br>XP POWER LTD VEH40US24<br>100 - 240 V / 0,93 A / 47 - 63 Hz                                                      |
| Power consumption                                                           | 40 W, Energy Star<br><1 W (switched off)<br><7 W (standby)                                                                                      |
| Battery                                                                     | 3,6 V / 2 Ah / 20 mA (order no. 90.4701.8004.00)                                                                                                |
| Display                                                                     | TFT, 320 x 240 pixels, with touch panel, backlit                                                                                                |
| Print system<br>– Print technology<br>– Printing area<br>– Print resolution | Ink-jet, 1 ink cartridge<br>133 mm x 25 mm (5.2" x 1")<br>300 dpi                                                                               |
| Weighing area                                                               | 3 g to 2.000 g / 0.1 oz to 5 lb                                                                                                    |
| Performance                                                                 | Up to 15 letters/minute                                                                                                    |
| Noise emission                                                              | 54.5 dB(A)                                                                                                    |
| Operating conditions                                                        | +15 °C to +35 °C (59 °F to 95 °F)<br>Only use in closed rooms<br>Do not expose to direct sunlight<br>Rel. humidity 15 % to 80 %, non-condensing |

Subject to short-term modification.

## Ink cartridge

| Ink cartridge                    | FP ink cartridge for PostBase Mini<br>(ink colour depending on country)                                                                         |
|----------------------------------|----------------------------------------------------------------------------------------------------|
| Operating and storage conditions | +15 °C to +35 °C (59 °F to 95 °F)<br>Only use in closed rooms<br>Do not expose to direct sunlight<br>Rel. humidity 20 % to 70 %, non-condensing |

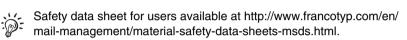

## Mail piece specifications

| Format    | Postcard to ISO B4 envelope                                                                                                    |
|-----------|----------------------------------------------------------------------------------------------------|
| Thickness | Up to 6 mm (up to 0.23")                                                                                                    |
| Material  | Ink-absorbent material (suitable for ink-jet printing)<br>No dark paper<br>No glossy coating on the surface to frank<br>No corrugated board<br>No extremely fibrous paper on which the franking imprint<br>could smear |
| Labels    | Self-adhesive labels for PostBase Mini,<br>minimum label size 140 mm x 85 mm (5.5" x 3.4")                                                                                                    |

Subject to short-term modification.

| EC DECLARATION OF CONFORMITY FOR ELECTRICAL PRODUCTS<br>(According to Annex III B of the Low Voltage Directive) |                                                                                                    |  |
|----------------------------------------------------------------------------------------------------|----------------------------------------------------------------------------------------------------|--|
| Manufacturer:                                                                                                   | Francotyp-Postalia GmbH                                                                                         |  |
| Address:                                                                                                    | Prenzlauer Promenade 28, 13089 Berlin, Germany                                                                  |  |
| herewith declares t                                                                                             | hat the Franking System                                                                                         |  |
|                                                                                                    | PostBase Mini                                                                                                   |  |
|                                                                                                    | (Type or Model designation)                                                                                     |  |
| the Low Vol                                                                                                    | ion refers to, is in accordance with the conditions of<br>tage Directive 2006/95/EC<br>C Directive 2004/108/EC. |  |
| This product is in co                                                                                           | onformity with following harmonized standards:                                                                  |  |
|                                                                                                    | EN 60950-1: 2006 + A1: 2010                                                                                     |  |
|                                                                                                    | EN 55022: 12.2011, Class B                                                                                      |  |
|                                                                                                    | EN 55024: 09.2011                                                                                               |  |
|                                                                                                    | EN 61000-4-2: 12.2009                                                                                           |  |
|                                                                                                    | EN 61000-4-3: 04.2011                                                                                           |  |
|                                                                                                    | EN 61000-4-4: 04.2013                                                                                           |  |
|                                                                                                    | EN 61000-4-5: 06.2007                                                                                           |  |
|                                                                                                    | EN 61000-4-6: 12.2009                                                                                           |  |
|                                                                                                    | EN 61000-4-8: 11.2010                                                                                           |  |
|                                                                                                    | EN 61000-4-11: 02.2005                                                                                          |  |
| November 3, 2014                                                                                                | Hans Szymanski<br>Managing Director<br>(Jegally binding signatures for the company)                             |  |

Works Cited: FP. "Operator Manual." PostBase Mini Support, June 2015, download.fp-usa.com/product\_docs/PostBase/PostBase-mini/Manuals-documents/postbase-mini-operating-manual.pdf.

# License

This is a copy of the current LICENSE file inside the CVS repository.

```
LICENSE ISSUES
```

The OpenSSL toolkit stays under a dual license, i.e. both the conditions of the OpenSSL License and the original SSLeay license apply to the toolkit. See below for the actual license texts. Actually both licenses are BSD-style Open Source licenses. In case of any license issues related to OpenSSL please contact openssl-core@openssl.org.

```
OpenSSL License
```

```
/*
* Copyright (c) 1998-2011 The OpenSSL Project. All rights reserved.
* Redistribution and use in source and binary forms, with or without
* modification, are permitted provided that the following conditions
* are met:
* 1. Redistributions of source code must retain the above copyright
     notice, this list of conditions and the following disclaimer.
* 2. Redistributions in binary form must reproduce the above copyright
     notice, this list of conditions and the following disclaimer in
     the documentation and/or other materials provided with the
     distribution
* 3. All advertising materials mentioning features or use of this
     software must display the following acknowledgment:
     "This product includes software developed by the OpenSSL Project
     for use in the OpenSSL Toolkit. (http://www.openssl.org/)'
* 4. The names "OpenSSL Toolkit" and "OpenSSL Project" must not be used to
     endorse or promote products derived from this software without
     prior written permission. For written permission, please contact
     openssl-core@openssl.org.
* 5. Products derived from this software may not be called "OpenSSL"
     nor may "OpenSSL" appear in their names without prior written
     permission of the OpenSSL Project.
* 6. Redistributions of any form whatsoever must retain the following
     acknowledgment:
     "This product includes software developed by the OpenSSL Project
     for use in the OpenSSL Toolkit (http://www.openssl.org/)"
* THIS SOFTWARE IS PROVIDED BY THE OpenSSL PROJECT ``AS IS'' AND ANY
* EXPRESSED OR IMPLIED WARRANTIES, INCLUDING, BUT NOT LIMITED TO, THE
* IMPLIED WARRANTIES OF MERCHANTABILITY AND FITNESS FOR A PARTICULAR
* PURPOSE ARE DISCLAIMED. IN NO EVENT SHALL THE OpenSSL PROJECT OR
 ITS CONTRIBUTORS BE LIABLE FOR ANY DIRECT, INDIRECT, INCIDENTAL,
* SPECIAL, EXEMPLARY, OR CONSEQUENTIAL DAMAGES (INCLUDING, BUT
* NOT LIMITED TO, PROCUREMENT OF SUBSTITUTE GOODS OR SERVICES;
* LOSS OF USE, DATA, OR PROFITS; OR BUSINESS INTERRUPTION)
 HOWEVER CAUSED AND ON ANY THEORY OF LIABILITY, WHETHER IN CONTRACT,
 STRICT LIABILITY, OR TORT (INCLUDING NEGLIGENCE OR OTHERWISE)
* ARISING IN ANY WAY OUT OF THE USE OF THIS SOFTWARE, EVEN IF ADVISED
* OF THE POSSIBILITY OF SUCH DAMAGE.
```

\* This product includes cryptographic software written by Eric Young \* (eay@cryptsoft.com). This product includes software written by Tim \* Hudson (tjh@cryptsoft.com). \* / Original SSLeay License /\* Copyright (C) 1995-1998 Eric Young (eay@cryptsoft.com) \* All rights reserved. \* This package is an SSL implementation written \* by Eric Young (eay@cryptsoft.com). \* The implementation was written so as to conform with Netscapes SSL. \* This library is free for commercial and non-commercial use as long as \* the following conditions are aheared to. The following conditions \* apply to all code found in this distribution, be it the RC4, RSA, \* lhash, DES, etc., code; not just the SSL code. The SSL documentation \* included with this distribution is covered by the same copyright terms \* except that the holder is Tim Hudson (tjh@cryptsoft.com). \* Copyright remains Eric Young's, and as such any Copyright notices in \* the code are not to be removed. \* If this package is used in a product, Eric Young should be given attribution \* as the author of the parts of the library used. \* This can be in the form of a textual message at program startup or \* in documentation (online or textual) provided with the package. \* Redistribution and use in source and binary forms, with or without \* modification, are permitted provided that the following conditions \* are met: \* 1. Redistributions of source code must retain the copyright notice, this list of conditions and the following disclaimer. \* 2. Redistributions in binary form must reproduce the above copyright notice, this list of conditions and the following disclaimer in the documentation and/or other materials provided with the distribution. \* 3. All advertising materials mentioning features or use of this software must display the following acknowledgement: "This product includes cryptographic software written by Eric Young (eay@cryptsoft.com)" The word 'cryptographic' can be left out if the rouines from the library being used are not cryptographic related :-). \* 4. If you include any Windows specific code (or a derivative thereof) from the apps directory (application code) you must include an acknowledgement: "This product includes software written by Tim Hudson (tjh@cryptsoft.com)" \* THIS SOFTWARE IS PROVIDED BY ERIC YOUNG ``AS IS'' AND \* ANY EXPRESS OR IMPLIED WARRANTIES, INCLUDING, BUT NOT LIMITED TO, THE \* IMPLIED WARRANTIES OF MERCHANTABILITY AND FITNESS FOR A PARTICULAR PURPOSE \* ARE DISCLAIMED. IN NO EVENT SHALL THE AUTHOR OR CONTRIBUTORS BE LIABLE \* FOR ANY DIRECT, INDIRECT, INCIDENTAL, SPECIAL, EXEMPLARY, OR CONSEQUENTIAL \* DAMAGES (INCLUDING, BUT NOT LIMITED TO, PROCUREMENT OF SUBSTITUTE GOODS \* OR SERVICES: LOSS OF USE, DATA, OR PROFITS: OR BUSINESS INTERRUPTION) \* HOWEVER CAUSED AND ON ANY THEORY OF LIABILITY, WHETHER IN CONTRACT, STRICT \* LIABILITY, OR TORT (INCLUDING NEGLIGENCE OR OTHERWISE) ARISING IN ANY WAY \* OUT OF THE USE OF THIS SOFTWARE, EVEN IF ADVISED OF THE POSSIBILITY OF \* SUCH DAMAGE. \* The licence and distribution terms for any publically available version or \* derivative of this code cannot be changed. i.e. this code cannot simply be \* copied and put under another distribution licence \* [including the GNU Public Licence.]

\* /

# Security Declaration for data usage

Product Description: PostBase Mini franking machine

The PostBase Mini franking machine is connected to the user's local network through an Ethernet interface to share data with the Francotyp-Postalia Data Centre using both the local network and a suitable available internet connection provided by the user.

Francotyp-Postalia guarantees that the PostBase Mini franking machine does not utilise, transmit, or sort any data from the user's network which is not relevant for the operation of this equipment.

# **United States Patents**

US-Patent-Nr. 5.671.146, 6.579.019, 6.594.648, 6.615.196, 6.623.189, 6.692.166, 6.709.087, 6.771.179, 6.821.040, 7.043.631, 7.103.583, 7.322.764, 7.343.359, 7.606.264, 7.694.010, 7.724.905, 7.996.884, 8.131.959, 8.205.088

## A

Access control 10, 60 disable 60 enable 60 Account 25. 40 change 32, 40 current account 25 display in the Home screen 25 display information 51 franking to an account 40 set all accounts to zero 51 set to zero 51 Account function 10 switch off 50 switch on 50 Adjustment menu 29 input using the counter principle 30 input via keypad 29 list 29 Administration functions 25 Advert 9, 25, 37 print separately 47 See also Advertising imprint Advert Only 47 Advertising imprint 25, 32, 37 graphical advert 37 print advert / text only 47 set 32, 37 text message / SMS text 37 Assembling 12 Audible signals 53 Auto Off 55 Auto Postage Download 61 change threshold 62 disable 62 enable 61 Available postage 44

#### В

Back 24 Basic settings 25 Battery 75 order number 89 permissible type 89 replace 75 Battery compartment 8, 75 Button (ON / OFF) 8 Buttons 24 symbols (overview) 85

## С

Calibrate ink cartridge 64 touch screen 74 Cancel 24 Cartridge. See Ink cartridge Clean contacts (print system) 65 housing 64 ink cartridge 71 print system 71 clean & renew 65, 73 Commissioning 11 Confirm 24 Connection external device (USB) 8 external power supply unit 8, 14, 89 LAN 8 network 14 PC 8. 14 Connection to data centre 56 Connection Type 57 Connectivity settings change 56 display 56 Contact information 59 view 59 Continue 24 Correcting errors 77 causes and remedies 77 See also Frrors Counter Advert only / SMS text only 48 piece counter (franking imprints) 42 Print Numbers 49 Credit 44 Customer Support 59, 103

#### D

Data centre 56 set up connection 56 Date 25. 32. 38 franking without date 38 in franking imprint 38 reset to current date 38 set 32, 38 Decimal Meter Mode 55 Declaration of conformity 91 Decommissioning 83 Descending 44 DHCP 57 Disconnecting from mains 22 Display 8, 23 adjust brightness 52 Display field 29, 30 Download data (rate table, ...) 63 machine software 63 postage 46, 61 Download postage 46, 61 general notes 46

#### Ε

Error categories (symbols) 88 Error messages 77 Errors 77 during installation 77 general 81 when franking 78 when weighing 80 with postage loading 80 Ethernet 57 Ethernet cable 11, 59

#### F

Filling level ink cartridge 65 Firewall 59 Forward dating 38 FP Infrastructure 56, 63 FPI. See FP Infrastructure Francotyp-Postalia Infrastructure 56 Franking 9, 39 label 41 letter 41 thick letters 41 Franking imprint 32 example 32 setting 32

#### G

Graphical advertisement 37

#### Н

Home screen 25 functions 25 operation philosophy 25 overview 25 http connection 59 https connection 59

#### I

Ink cartridge *11, 90* align *69* calibrate *64* change *65, 66* clean (automatic) *71* clean (by hand) *72* ink level *65* insert *67* remove *66* Ink level *65* Installation *11* Internet address display *59* Item counter. See Piece counter

#### Κ

Keypad 29

#### L

Label 41 minimum size 90 suitable labels 41 types 90 I AN 14 LAN port 8 Language 54 change 54 set 15 Letter frank 41 insert 41 position 41 Letter slot 8 License 92 List 28 Load Auto Postage Download 61 data (rate table, ...) 63 machine software 63 postage credit 46

#### М

Machine software display version 52 update 63 Mail piece specifications 90 Mailing data 25 deselecting 27 display 26, 34 display current setting 27 selecting 26, 27, 34 set 34 Menu 28 access 28 example 28 open 25, 32 symbols 85 Meter type 55

## Ν

NavigatorBasic *10, 33, 37, 43* NavigatorPlus *10* Network connection *14, 87* Network interface *8* Numbers, print numbers only *48* 

## 0

ON / OFF 8 Operating conditions 89 Operation philosophy Home screen 25 in general 23 product calculation menu 26

#### Ρ

Patents (USA) 94 PC connection 8. 14 PC control software 33. 37. 43 PC Mode 43 auit 43 screen display 43 Phone number Customer Support 59 data centre 59 display 59 Piece counter 42 display current value 42 reset to zero 42 See also Counter PIN 10. 60 **R-PIN** 16 set 60 Place of posting, change 63 Pop-up window 30 Postage 25, 26 download 46 set 32. 33 set manually 36 set via shortcut 33 Postage download 46 Auto Postage Download 61 disable 'Auto Postage Download' 62 enable 'Auto Postage Download' 61 Postage Download - Receipt 45 display 46 print 45 Postage Used 44 Postal Code, change 63 Postal product. See Product Postal serial number 87

PostBase Mini 11 assembling 12 button 8 controlling via PC 43 disconnecting from mains 22 install 11 overview 8 short description 8 turning off 21 turning on 21 withdraw 83 Power cable 11 Power connection 8. 14. 89 Power supply 6 Power supply unit 6, 8, 11, 89 Price of the product 25 Print Advert Only 47 numbers 48 reaisters 45 text message 47 Print Numbers 48 set direction of counting 49 set start number 49 Print quality poor (gaps, blank spots) 79 poor (imprint is distorted) 79 poor (offset) 79 Print system clean 71 clean contacts 65 display ink level 65 intensive cleaning 71 manually move to exchange position 74 test print function 73 transport fixture 13 Printing See also Franking Procedures 31 Product set 32. 33 set via shortcut 33 Product calculation menu 26 calling up 26 cancelling 27 exit 27

operation philosophy 26 overview 26 quitting 27 Proxy authentication 58 Proxy server 58 PSU. See Power supply unit

#### R

Rate table display version 52, 87 update 63 Re-authorization 63 Register 44 display 44 print 44 print report 45 Remote Services 9, 63 RemoteOne 10, 33, 37, 43 ReportOne 10 **Repository-PIN** 16 Reset Motor 74 Reset to zero account 51 all accounts 51 piece counter 42 **B-PIN** 16

## S

Safety tips 2, 6 Save 24 Scale 8, 10, 35 weighing area 89 Scrollbar 23, 26 Serial number plate 8 Shortcut 33 available shortcuts 33 edit / save 33 further shortcuts 25, 32 select 25. 32 selected shortcut 25, 33 set postal product 32 use 33 used 33 Slider 23

SMS text 9. 25. 37 enter / change 37 set 37 See also Text message Software version 87 show 52 Sound signals 53 Special features 25 Special functions 47 Standard buttons 24 Standby 22 Standby time 54 Stylus 8, 23 Symbols error categories (overview) 88 in the display (overview) 85 menu functions (overview) 85 standard buttons (overview) 85 used in this manual 2 System information 52

## Т

Technical Data 89 franking machine 89 ink cartridge 90 mail piece specifications 90 scale 89 Tenths of cents 55 Test Imprint 73 Text message 25, 37 enter / change 37 print separately 47 set 37 Touch functionality 23 Touch screen 8, 23 adjust brightness 52 calibrate 74 handling 23 Transport fixture 13 remove 13 Troubleshooting 77 Turning off 21, 22 automatically (Auto Off) 55 Turning on 21

#### U

Update 9, 63 USB 8 USB cable 11 USB connection 14 User 39 change 39 user profile 39

#### W

Warranty 103 Weighing 10, 25, 35 Weighing platform 8, 11 mount 12 Weight 25, 26 set manually 36 set (weighing) 35 >2 kg / 5 lb 36 Withdraw machine 83 Wizards 31

## Ζ

ZIP code, change 63

*Customer Support* Every PostBase Mini is thoroughly checked before leaving the factory. Should any faults occur with your PostBase Mini in spite of our extensive quality control, please contact Francotyp-Postalia help line.

fp-francotyp.com

*Warranty* For warranty information, refer to the countryspecific addendum to the PostBase Mini Operator Manual (*if available in your country*).

Works Cited: FP. "Operator Manual." PostBase Mini Support, June 2015, download.fp-usa.com/product\_docs/PostBase/PostBase-mini/Manuals-documents/postbase-mini-operating-manual.pdf.

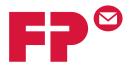

# PostBase міпі

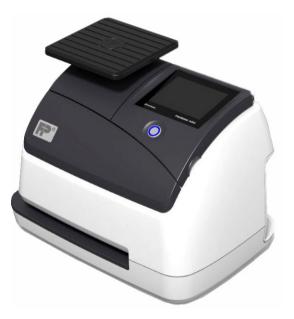

# Addendum to the Operator Manual

Works Cited: FP. "Operator Manual." PostBase Mini Support, June 2015, download.fp-usa.com/product\_docs/PostBase/PostBase-mini/Manuals-documents/postbase-mini-operating-manual.pdf.

# What you need to know

This addendum complements the PostBase Mini Operator Manual.

This document solely covers the country-specific particularities with handling the PostBase Mini postage meter. You will find information about

- the Home screen
- the meter imprint for carrying by the U.S. Postal Service
- special features and imprints, e.g. the zero test print
- the US customer service.
- *Further documents* The **Installation instructions** (flyer) and the First steps manual which were supplied with your PostBase Mini contain all relevant information on installing, commissioning and handling the postage meter.

The **PostBase Mini Operator Manual** (Reference Guide) contains a complete description of the PostBase Mini postage meter.

For basic information on handling the PC software for PostBase Mini, please read the **RemoteOne / Report-One User Manual**.

Please observe the instructions on intended use and the safety instructions in the PostBase Mini Operator Manual.

FP. "Operator Manual." PostBase Mini Support, June 2015,

download.fp-usa.com/product\_docs/PostBase/PostBase-mini/Manuals-documents/postbase-mini-operating-manual.pdf.

# Contents

|   | Wha        | t you need to know                                       | 2  |
|---|------------|----------------------------------------------------------|----|
| 1 | The        | Home screen                                              | 4  |
| 2 | The        | USPS meter imprint                                       | 5  |
| 3 | Spe        | cial imprints and functions                              | 6  |
|   | 3.1        | Postage correction                                       |    |
|   | 3.2        | Redate                                                   | 8  |
|   | 3.3        | Reply Mail metering                                      | 10 |
|   | 3.4        | Setting the postage manually                             | 11 |
|   | 3.5        | Uploading product data                                   | 12 |
|   | 3.6        | Authentication code for RemoteOne / ReportOne (optional) | 13 |
| 4 | Add        | itional technical specification                          | 14 |
|   | 4.1        | Equipment                                                |    |
|   | 4.2        | Postage Meter supplies                                   |    |
|   | 4.3        | The Security Device                                      |    |
| 5 | 5 Glossary |                                                          | 16 |
| 6 | Inde       | х                                                        | 17 |
| 7 | Serv       | ice                                                      | 19 |

# 1 The Home screen

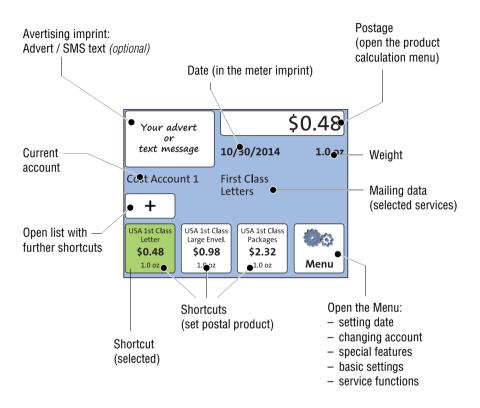

The Home screen appears after the PostBase Mini was turned on and the start routine has been successfully completed. Depending on the settings, you may have to select a user and enter the PIN.

Works Cited:

FP. "Operator Manual." PostBase Mini Support, June 2015,

download.fp-usa.com/product\_docs/PostBase/PostBase-mini/Manuals-documents/postbase-mini-operating-manual.pdf.

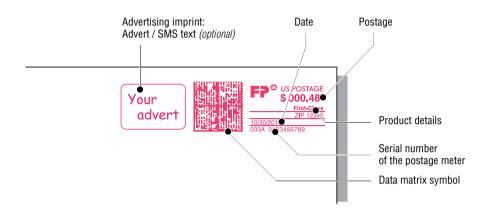

# 2 The USPS meter imprint

The illustration shows an example of a meter imprint for a First-Class letter with an advertising imprint (an SMS text/text message or a graphical advert/logo).

For details on how to set the meter imprint, please read the PostBase Mini Reference Guide.

Particularities for metering mail pieces for dispatch by the USPS, e.g. correction of incorrect meter imprints, are described in the following chapters.

To check the settings for metering and the imprint quality, select TEST PRINT PRODUCT in the Product calculation menu. The TEST PRINT PRODUCT option is shown at the end of the additional services list.

Test imprints always show the postage value '\$ 000.00' (zero imprint) and the data matrix code is overprinted with the indication 'VOID'.

# 3 Special imprints and functions

## 3.1 Postage correction

You can correct faulty meter imprints on an already metered letter. The correction print must always be printed on the non-address side of the mail piece.

If you have metered a postage value which is too low, print a correction with the missing amount on the non-address side of the mail piece.

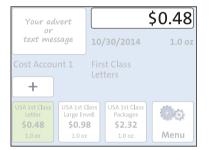

#### Setting the CORRECTION imprint

 In the Home screen, press the postage button.

|                     | 1.0 oz |
|---------------------|--------|
| Redate              |        |
| Correction          | (1)    |
| Manual Postage      |        |
| Product Calculation | 5      |

PostBase Mini opens the Product calculation menu.

- · Select SPECIALS.
- Select CORRECTION.

FP. "Operator Manual." PostBase Mini Support, June 2015,

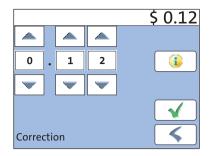

• Set the amount to be imprinted on the mail piece in addition to the postage value already metered.

Use the arrow buttons to increase or decrease the figure in each digit until the desired amount is displayed in the top right text box.

#### Print postage correction

The Home screen shows the current settings for the correction imprint. You can change the settings (e.g. date) in the same way as with a regular meter imprint.

• Position the mail piece the non-address side face up.

PostBase Mini prints the correction imprint.

:::

When printing the postage correction, advertising imprints are not available.

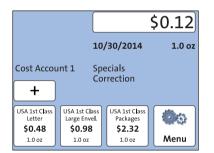

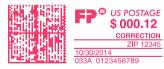

## 3.2 Redate

If the meter imprint shows an incorrect date, you can print a correction with the correct date on the non-address side of the already metered mail piece.

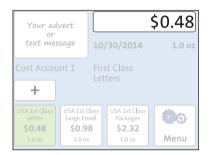

| Redate              | 1.0 oz |
|---------------------|--------|
| Correction          |        |
| Manual Postage      |        |
| Product Calculation | 5      |

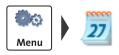

### Setting the REDATE imprint

• In the Home screen, press the postage button.

PostBase Mini opens the Product calculation menu.

- Select SPECIALS.
- Select REDATE.
- Press for accept the displayed product setting and to return to the Home screen.

The Home screen shows the current settings for the redate imprint. You can change the settings in the same way as with a regular meter imprint.

#### Setting the date

- Open the MENU.
- Select CHANGE DATE.
- Type the date.

FP. "Operator Manual." PostBase Mini Support, June 2015,

|                                          |                               |                                            | \$0.00 |
|------------------------------------------|-------------------------------|--------------------------------------------|--------|
|                                          | 10                            | /31/2014                                   | 1.0 oz |
| Cost Accou                               |                               | ecials<br>date                             |        |
| USA 1st Class<br>Letter<br><b>\$0.48</b> | USA 1st Class<br>Large Envel. | USA 1st Class<br>Packages<br><b>\$2.32</b> | 00     |
| 1.0 oz                                   | 1.0 oz                        | 1.0 oz                                     | Menu   |

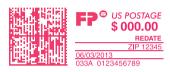

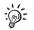

#### Print redate

When the Home screen shows the desired settings for the redate imprint:

• Position the mail piece the non-address side face up.

PostBase Mini prints the redate imprint.

When printing the redate imprint, advertising imprints are not available.

| USA |

# 3.3 Reply Mail metering

You can meter reply mail. When metering reply mail, PostBase Mini prints a normal meter imprint without date in the clear text area.

| Your ad                                  | vert                          |                                            | \$0.48 |
|------------------------------------------|-------------------------------|--------------------------------------------|--------|
| text mes                                 | sage 10                       | )/30/2014                                  | 1.0 oz |
| Cost Accou                               |                               | rst Class<br>tters                         |        |
| USA 1st Class<br>Letter<br><b>\$0.48</b> | USA 1st Class<br>Large Envel. | USA 1st Class<br>Packages<br><b>\$2.32</b> | Ø¢     |
| 1.0 oz                                   | 1.0 oz                        | 1.0 oz                                     | Menu   |

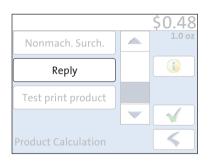

| Your ad                                            | vert                                                     |                                                      | \$0.48 |
|----------------------------------------------------|----------------------------------------------------------|------------------------------------------------------|--------|
| text mes                                           | sage 10                                                  | )/30/2014                                            | 1.0 oz |
| Cost Accou                                         | Le                                                       | rst Class<br>tters<br>eply                           |        |
| USA 1st Class<br>Letter<br><b>\$0.48</b><br>1.0 oz | USA 1st Class<br>Large Envel.<br><b>\$0.98</b><br>1.0 oz | USA 1st Class<br>Packages<br><b>\$2.32</b><br>1.0 oz | Menu   |

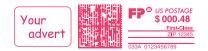

## Setting the Reply Mail meter imprint

• In the Home screen, press the postage button.

PostBase Mini opens the Product calculation menu.

- Select the mailing data for the reply mail as usual.
- In the additional services list, select REPLY.
- When the desired product is set, press to return to the Home screen.

### Meter reply mail

The Home screen shows the current settings for the reply mail meter imprint. You can change the settings (e.g. advertising imprint) in the same way as with a regular meter imprint.

When the Home screen shows the desired settings for the reply mail meter imprint:

• Position the reply envelopes / cards as usual.

PostBase Mini prints the reply mail meter imprint.

| USA |

#### FP. "Operator Manual." PostBase Mini Support, June 2015,

# 3.4 Setting the postage manually

There may be particular cases where PostBase Mini does not offer the desired mailing data and thus cannot calculate the postage. In such a case, PostBase Mini offers the possibility to enter the postage value manually.

|                                                                                                    | 10/30/2014 0.3 c |
|----------------------------------------------------------------------------------------------------|------------------|
| +                                                                                                    |                  |
| USA 1ct Class                                                                                                    | Letters          |
| SA Ist Class         SA Ist Class           Letter         Large Envice           \$0.48         \$0.98           1.0 oz         1.0 oz | nvel. Packages   |

Manual postage only allowed when weight is below 1.0 oz or above 1 lb

| Redate              | 1.0 oz |
|---------------------|--------|
| Correction          |        |
| Manual Postage      |        |
| Product Calculation | 4      |

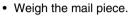

<u>Note</u>: PostBase Mini does not allow manual postage entry in the weight range 1.0 oz to 1 lb.

• In the Home screen, press the postage button.

PostBase Mini opens the Product calculation menu.

• In the additional services list, select MAN-UAL POSTAGE.

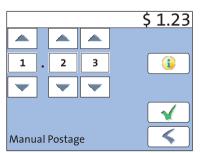

PostBase Mini opens an adjustment menu where you can set the postage.

- Press the button to accept the displayed product setting and to return to the Home screen.

Works Cited: FP. "Operator Manual." PostBase Mini Support, June 2015, download.fp-usa.com/product\_docs/PostBase/PostBase-mini/Manuals-documents/postbase-mini-operating-manual.pdf.

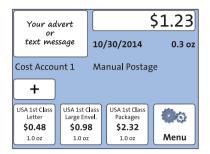

The Home screen shows the current settings. You can change the settings (e.g. date, advertising imrint) in the same way as with a regular meter imprint.

# 3.5 Uploading product data

Your PostBase Mini postage meter needs to upload product usage data regularly. If you keep your PostBase Mini switched on and connected to the internet, this will happen automatically each day at midnight.

PostBase Mini will remind you when it is time to upload the product usage data. If you fail to do so, the postage meter will lock down after a certain amount of time until you performed a data upload.

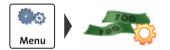

### Upload data manually

- Open the MENU.
- Select DATA UPLOAD.

Please stand by. PostBase Mini establishes a connection with the data center and will then upload its product usage data. A pop-up message is displayed when uploading data is completed.

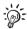

Uploading product data is also done by postage downloading a value of \$ 0.

FP. "Operator Manual." PostBase Mini Support, June 2015,

# 3.6 Authentication code for RemoteOne / ReportOne (optional)

When you connect your PostBase Mini to the RemoteOne / ReportOne software for the first time you will need to enter a PIN.

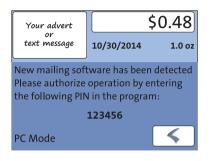

- Connect your PostBase Mini to the PC.
- Start the RemoteOne / ReportOne application.

PostBase Mini will generate and display the authentication code.

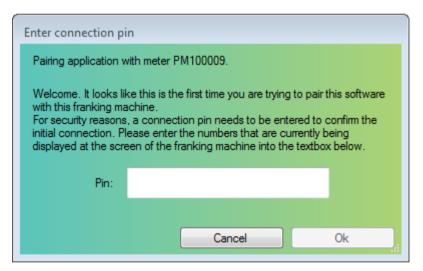

- Enter this PIN in the PC application.
- Press Ok.

Your PostBase Mini and this RemoteOne / ReportOne installation are now authorized to work together. You will not have to enter the PIN again.

# 4 Additional technical specification

The Technical Data for the PostBase Mini postage meter, information on the ink cartridge, as well as the mail piece specifications can be found in the Appendix of the PostBase Mini Operator Manual.

Information specifically relevant to the US country variant can be found in this chapter.

# 4.1 Equipment

| Integrated Scale                                                 | Yes / 5 lb        |
|------------------------------------------------------------------|-------------------|
| Interfaces                                                       | USB, Ethernet/LAN |
| Rate table                                                       | Yes               |
| Remote services (download postage, update rate table, software,) | Yes               |
| Access control via PIN                                           | Yes               |
| Shortcuts for postal products                                    | 10                |
| Accounts                                                         | 3                 |
| Customizable meter advertisements                                | 3                 |
| SMS-text messages, number (only with PC control software)        | 2                 |
| PC control software (RemoteOne)                                  | Yes               |
| PC control software & account management (ReportOne)             | Optional          |
| FP Portal access                                                 | Yes               |

Subject to short-term modification.

FP. "Operator Manual." PostBase Mini Support, June 2015,

## 4.2 Postage Meter supplies

Suitable supplies, like ink cartridges and labels, for PostBase Mini are available via the **MyOneFP** Customer Portal.

<u>Note</u>: The full functioning of the PostBase Mini postage meter at the time of delivery can only be guaranteed when using original Francotyp-Postalia ink cartridges.

# 4.3 The Security Device

The Revenector Security Device (PSD) used in your PostBase Mini postage meter was authorized according to specifications of the United States Postal Service following an internationally valid practice. To commensurate to this standard the cryptographic keys used by the PSD have to be updated or exchanged after a specified period of time. Please, make sure that the postage meter contacts the Server at least once a year (e.g. by loading postage with the value of '\$0'), even if the system may not be in use. Otherwise the Security Device may disable itself and will have to be exchanged with costs for reconnecting the postage meter.

#### **FCC Compliance Statement**

This device complies with FCC Part 15, Subpart B, Class B.

# 5 Glossary

| FP Portal                            | Via a PC or a laptop, you can access the essentials for<br>your PostBase Mini postage meter, e.g. a complete<br>overview of your data, updates, and the shop with<br>accessories and consumables.                                                                                                    |
|--------------------------------------|----------------------------------------------------------------------------------------------------|
| Meter imprint                        | Metering mail for carrying by U.S. Postal Service.<br>When metering, PostBase Mini prints among other<br>things the indicia, the postage value, the date and the<br>machine identification on the envelope. Details on the<br>product (e.g. First-Class) appear below the postage.<br>The meter imprint can also comprise an advert imprint<br>(advert or text message).                                                        |
| PIN                                  | Personal Identification Number.<br>The PostBase Mini postage meter can be protected<br>against unauthorized use via a PIN.                                                                                                    |
| RemoteOne                            | RemoteOne is a user-friendly PC application enabling<br>you to set up, maintain and use the PostBase Mini<br>postage meter.<br>RemoteOne enables you to perform your postage<br>meter's basic functions directly on your computer.<br>In addition to its ease of use, RemoteOne offers an<br>extended functionality, e.g. entering / editing text<br>messages and setting your frequently used postal<br>products as shortcuts. |
| ReportOne                            | In addition to RemoteOne's entire functionality,<br>ReportOne offers easy to handle administration<br>and report features.                                                                                                    |
| Test print product<br>(Zero imprint) | Invalid meter imprint with the postage value \$00.00 and<br>the indication 'VOID' printed over the data matrix. This<br>feature enables you to check the settings for the meter<br>imprint and the print quality.<br>Test prints are not logged in the postage registers.                                                                                                    |

# 6 Index

# A

Account 4 change 4 current account 4 Advert 4, 5 Advertising imprint 4

## С

Correction imprint (example) 7 position a mail piece 7 print 7 set imprint  $\delta$ 

## D

Data matrix 5 Data upload 12 Date 5 in redate imprint 8 Date (meter imprint) 4 set 4

## Ε

Equipment (standard / option) 14

### Н

Home screen 4

### I

Ink cartridge 14, 15

#### М

Mailing data 4 Menu 4 open 4 Meter imprint 16 USPS (example) 5

#### Ρ

PIN 16 Postage 4, 5 correction 6 set manually 11 Product calculation menu open 4

## R

Redate 8 imprint (example) 9 position a mail piece 9 print 9 set date 8 set imprint 8 RemoteOne 16 Reply Mail 10 imprint (example) 10 meter 10 position reply envelopes / cards 10 set imprint 10 ReportOne 16

### S

Security Device 15 Serial number (postage meter) 5 Service (contact) 19 Shortcut further shortcuts 4 select 4 selected 4 set postal product 4 SMS text 4, 5 Supplies 15

## Т

Technical specification 14 Test print product 5, 16

# U

Usage data, upload 12

### V

VOID 5

W

Weight 4

# Ζ

Zero imprint 5, 16

FP. "Operator Manual." PostBase Mini Support, June 2015,

# 7 Service

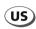

FP Mailing Solutions Francotyp-Postalia, Inc. 140 N. Mitchell Court, Suite 200 Addison, IL 60101-5629

Customer Service (800) 341-6052

www.fp-usa.com

51.0053.3830.00 Rev. 01 2015-06 / xxx / helbig berlin

Works Cited: FP. "Operator Manual." PostBase Mini Support, June 2015, download.fp-usa.com/product\_docs/PostBase/PostBase-mini/Manuals-documents/postbase-mini-operating-manual.pdf.